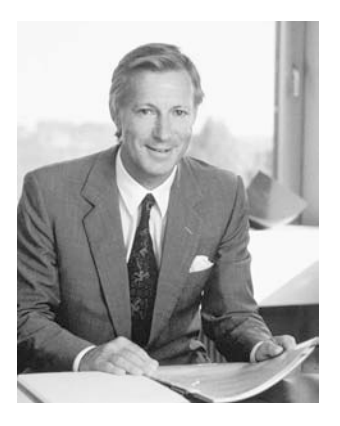

# "Ich garantiere Ihnen volle Zufriedenheit"

H.P. Sumul.

# **BERNINA®**

Sie haben sich für **BERNINA** entschieden und damit eine sichere Wahl getroffen, die Sie **über Jahre begeistern** wird. Denn seit über 100 Jahren legt unsere Familie grössten Wert auf zufriedene Kundinnen und Kunden. Mir selbst ist es **ein persönliches Anliegen**, Ihnen Schweizer Präzision in höchster Vollendung, zukunftsgerichtete Nähtechnologie und einen umfassenden Kundenservice zu offerieren. Mit der **BERNINA activa 135 S und 145 S** ist ein jugendliches, modernes Design in den Vordergrund gestellt und gleichzeitig grösster Kundennutzen in die Maschinen eingebaut, um somit Ihnen, liebe BERNINA-Kundin, lieber BERNINA-Kunde, **noch mehr Nähspass** zu vermitteln. Geniessen Sie das neue, kreative Nähen mit BERNINA: Unser vielfältiges Zubehör sowie **ideenreiche Näh-Publikationen** voller praktischer Tipps unterstützen Sie dabei. Machen Sie ebenfalls Gebrauch vom Dienstleistungs- und Serviceangebot unseres gut geschulten

#### **BERNINA-Fachhandels**.

H.P. Ueltschi Inhaber BERNINA Nähmaschinenfabrik

Fritz Gegauf AG • BERNINA Nähmaschinenfabrik • CH-8266 Steckborn/Schweiz

030529.52.01 0303 a135 a145 DE

# **Wichtige Sicherheitshinweise**

Beim Gebrauch eines elektrischen Gerätes sind folgende grundsätzliche Sicherheitsmassnahmen unbedingt zu beachten:

Lesen Sie vor dem Gebrauch dieses Nähcomputers alle Hinweise durch.

**Grundsätzlich sollte das Gerät bei Nichtgebrauch durch Herausziehen des Netzsteckers vom Stromnetz getrennt werden.**

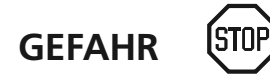

#### **Zum Schutz gegen elektrischen Schlag:**

- 1. Den Nähcomputer nie unbeaufsichtigt stehen lassen, solange er am Stromnetz angeschlossen ist.
- 2. Nach Gebrauch und vor der Reinigung den Nähcomputer immer vom Stromnetz trennen.
- 3. Vor einem Glühlampenwechsel immer den Netzstecker ziehen. Nur Glühlampen des gleichen Typs verwenden (12 Volt/5 Watt).

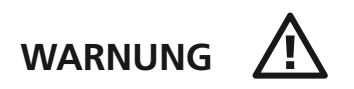

#### **Zum Schutz gegen Verbrennungen, Feuer, elektrischem Schlag oder Verletzungen von Personen:**

- 1. Den Nähcomputer nicht als Spielzeug benutzen. Erhöhte Vorsicht ist geboten, wenn der Nähcomputer von Kindern oder in der Nähe von Kindern benutzt wird; auch bei Personen, die den Nähcomputer nicht sachgerecht bedienen können.
- 2. Dieser Nähcomputer darf nur zu dem in diesem Anleitungsbuch beschriebenen Zweck benutzt werden. Es ist nur das vom Hersteller empfohlene Zubehör zu verwenden.
- 3. Diesen Nähcomputer nicht benutzen, falls:
	- Kabel oder Stecker beschädigt sind
	- er nicht störungsfrei funktioniert
	- er fallengelassen oder beschädigt wurde
	- er ins Wasser gefallen ist.

Bringen Sie den Nähcomputer ins nächstgelegene **BERNINA**-Fachgeschäft zur Überprüfung oder Reparatur.

4. Bei Gebrauch des Nähcomputers Lüftungsschlitze nicht blockieren und diese freihalten von Fusseln, Staub- und Stoffrückständen.

- 5. Finger von allen beweglichen Teilen fernhalten. Spezielle Vorsicht ist im Bereich der Nähmaschinennadel geboten.
- 6. Immer eine original **BERNINA-**Stichplatte benutzen. Eine falsche Stichplatte kann zu Nadelbruch führen.
- 7. Keine krummen Nadeln benutzen.
- 8. Während des Nähens den Stoff weder ziehen noch stossen. Das kann zu Nadelbruch führen.
- 9. Hauptschalter auf «0» bei Tätigkeiten im Bereich der Nadel wie Einfädeln, Nadel wechseln, Nähfuss wechseln und ähnliches.
- 10. Bei den im Anleitungsbuch aufgeführten Unterhaltsarbeiten wie Glühlampe wechseln usw. den Nähcomputer immer vom Stromnetz trennen.
- 11. Keine Gegenstände in Öffnungen des Nähcomputers stecken.
- 12. Den Nähcomputer nicht im Freien benutzen.
- 13. Den Nähcomputer nicht benutzen, wo Treibgasprodukte (Sprays) oder Sauerstoff verwendet werden.
- 14. Zum Ausschalten Hauptschalter auf «0» stellen und Netzstecker herausziehen.
- 15. Beim Trennen vom Stromnetz immer am Stecker und nicht am Kabel ziehen.
- 16. Es kann keine Haftung für eventuelle Schäden übernommen werden, die durch missbräuchliche Benutzung dieses Nähcomputers entstanden sind.
- 17. Dieser Nähcomputer ist doppeltisoliert. Verwenden Sie nur Original-Ersatzteile. Beachten Sie den Hinweis für die Wartung doppeltisolierter Produkte.

# **WARTUNG DOPPELT-ISOLIERTER PRODUKTE**

Ein doppeltisoliertes Produkt ist mit zwei Isolationseinheiten anstelle einer Erdung ausgestattet. Ein Erdungsmittel ist in einem doppeltisolierten Produkt nicht enthalten und sollte auch nicht eingesetzt werden. Die Wartung eines doppeltisolierten Produkts erfordert höchste Sorgfalt und beste Kenntnisse des Systems und sollte daher nur von qualifiziertem Personal vorgenommen werden. Verwenden Sie für Service und Reparatur nur Original-Ersatzteile. Ein doppeltisoliertes Produkt ist folgendermassen gekennzeichnet: «Doppelisolierung» oder «Doppeltisoliert».

Das Symbol || kann ebenfalls ein solches Produkt kennzeichnen.

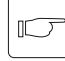

#### **Sicherheitshinweise sorgfältig aufbewahren!**

Dieser Nähcomputer ist nur für den Haushaltsgebrauch bestimmt.

030529.52.01\_0303\_a135 a145\_DE

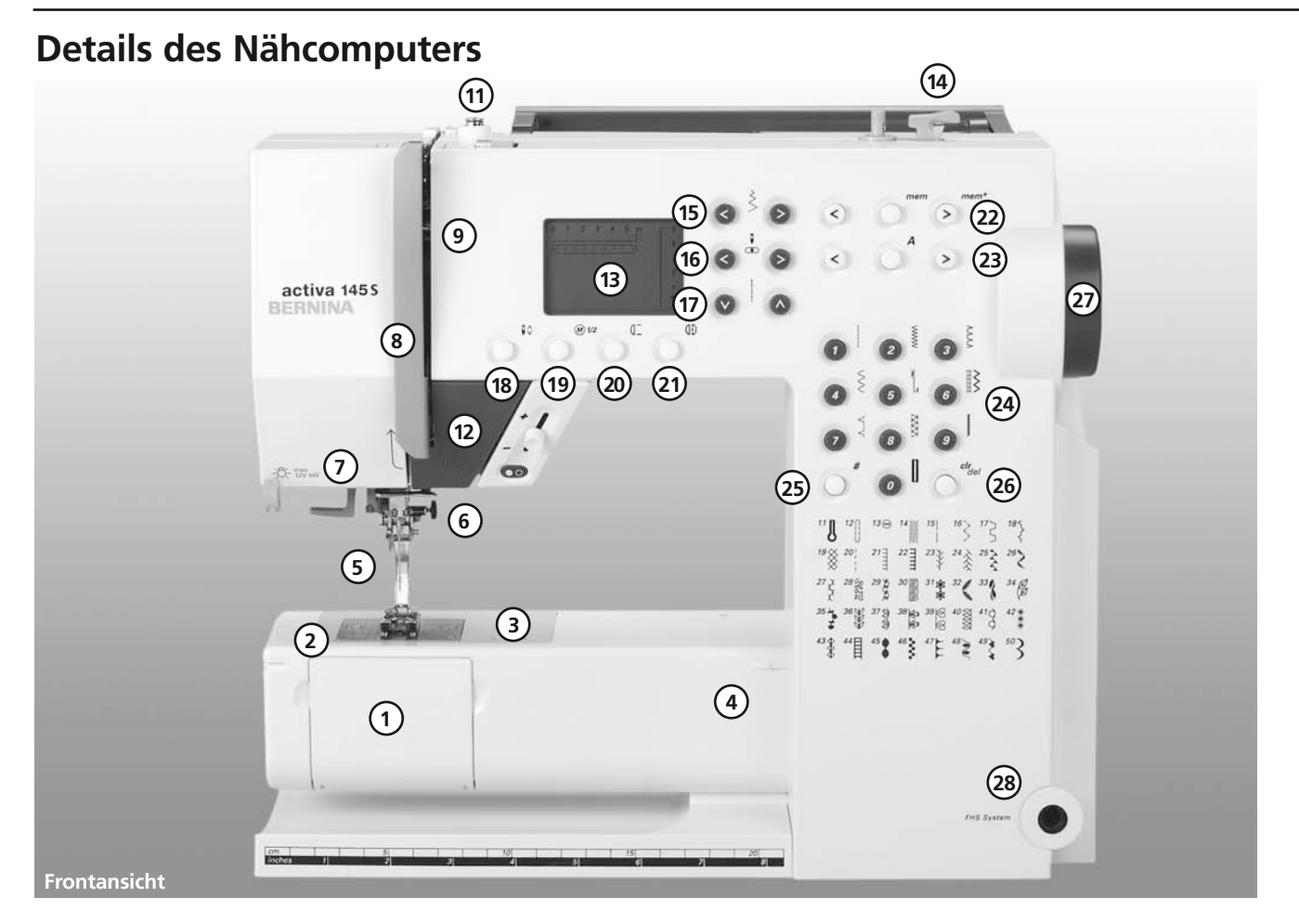

030529.52.01\_0303\_a135 a145\_DE

5

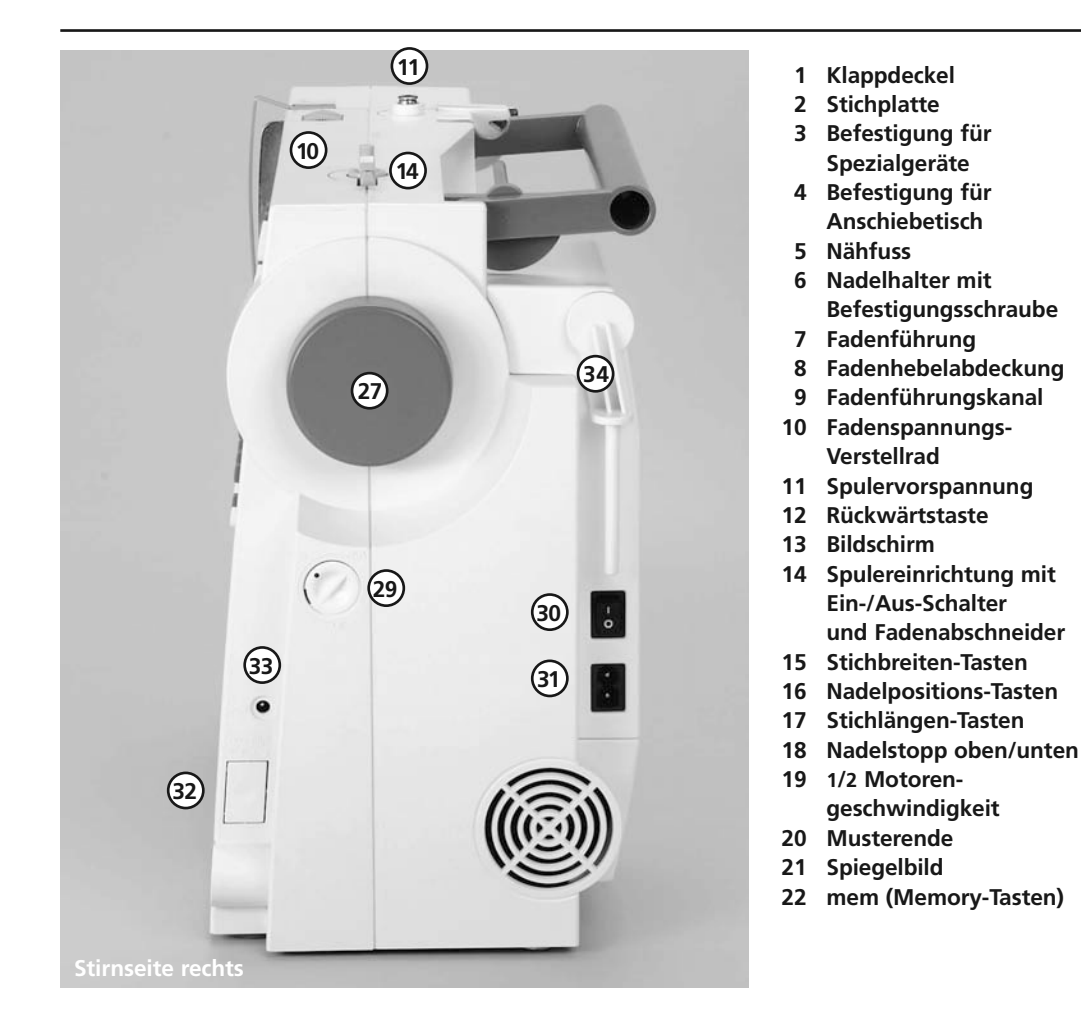

- **23 Alphabet-Tasten**
- **24 Stichwahl-Tasten**
- **25 Raute(#)-Taste**
- **26 clr/del-Taste**
- **27 Handrad**
- **28 Einstecköffnung für Nähfusslifter – FHS**
- **29 Balance-Verstellknopf**
- **30 Hauptschalter Ein/Aus**
- **31 Anschluss für Netzkabel**
- **32 Transporteurversenkung**
- **33 Anschluss für Fussanlasser**
- **34 Garnrollenhalter (stehend, drehbar)**

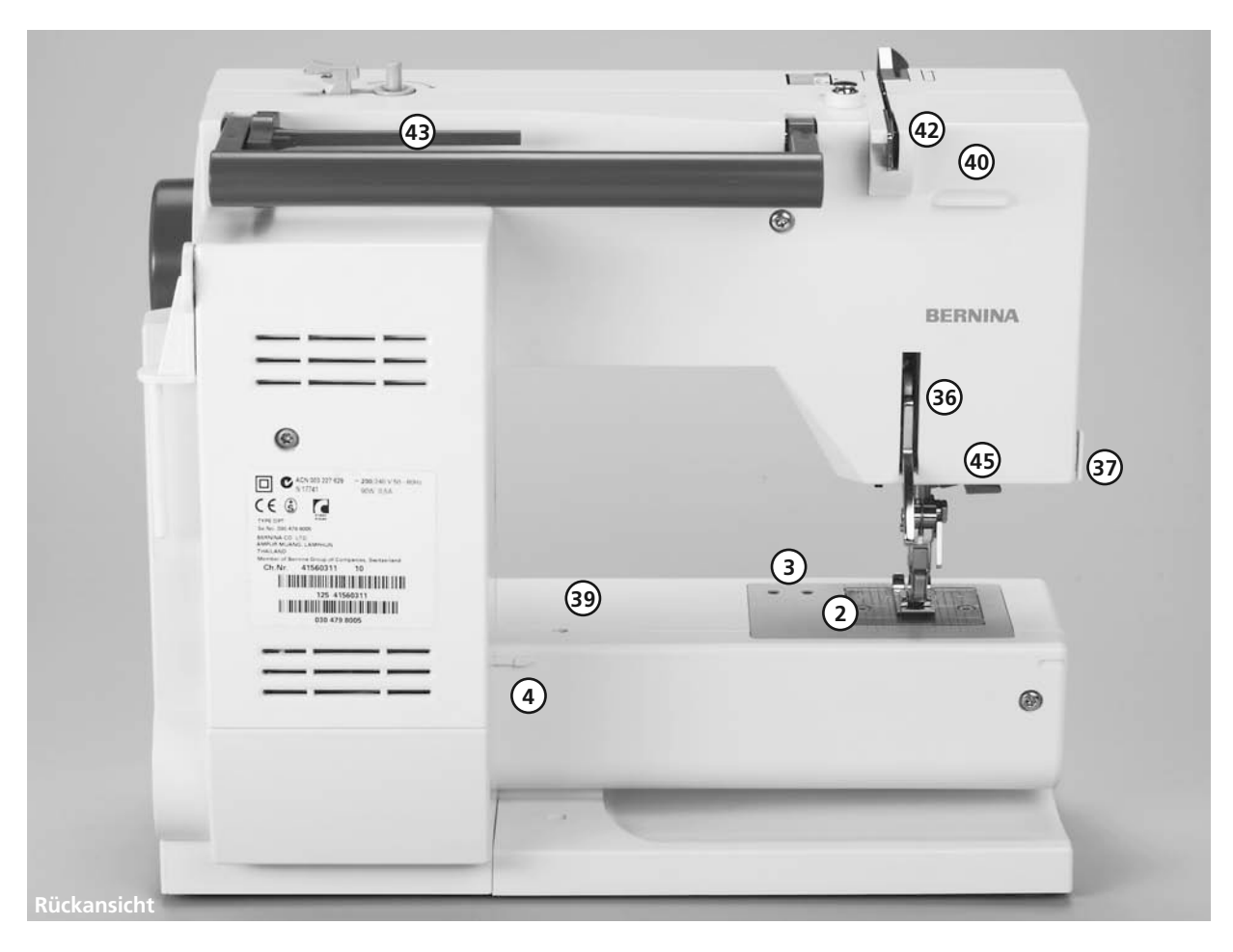

030529.52.01\_0303\_a135 a145\_DE

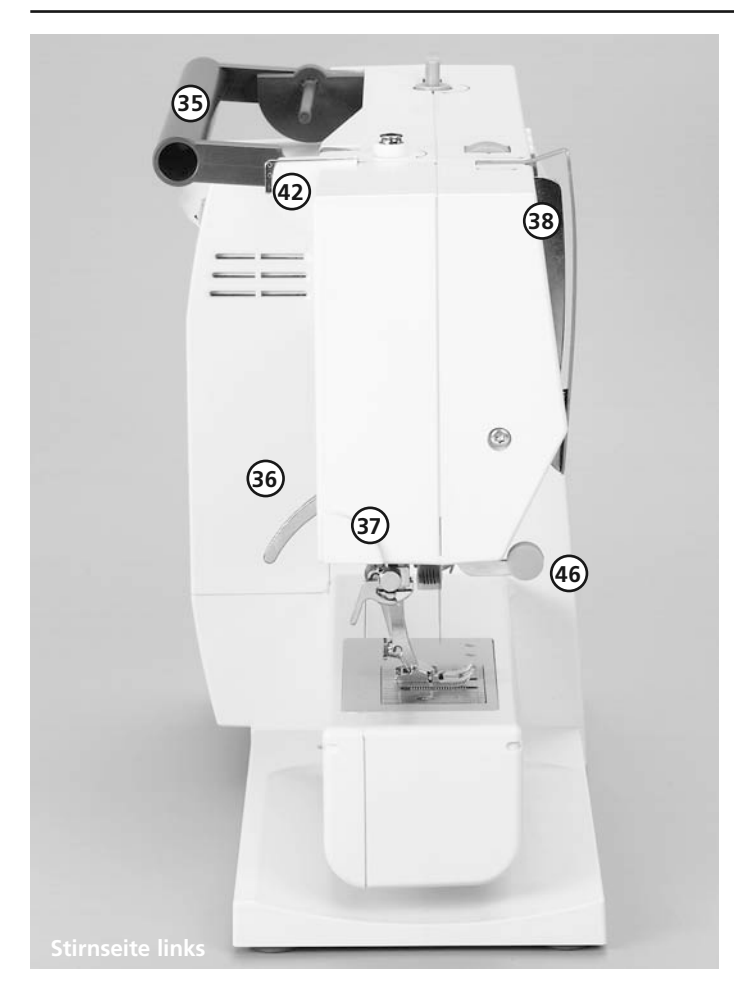

- **35 Tragegriff**
- **36 Nähfusslifter-Hebel**
- **37 Fadenabschneider**
- **38 Fadenhebel**
- **39 Loch für Stopfringbefestigung**
- **40 Befestigung für Zubehörbox**
- **41 Fadenspannscheibe**
- **42 Hintere Fadenführung**
- **43 Liegender Garnrollenhalter**
- **44 Schnapper an Zubehörbox**
- **45 Einfädler**
- **46 Lupenhalter**

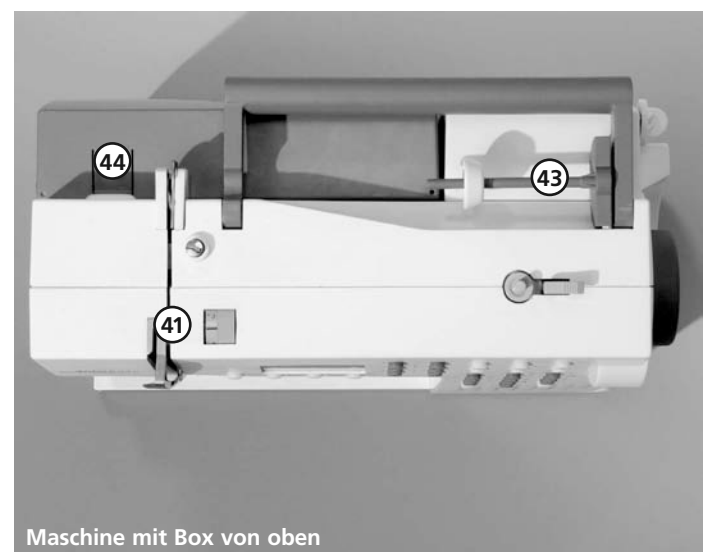

030529.52.01\_0303\_a135 a145\_DE

- Fussanlasser
- Bedienungsanleitung
- Netzkabel
- Garantieschein
- Zubehörbox
- Kniehebel\* (FHS)

#### **Standardzubehör\*:**

4 Spulen (+ 1 in der Spulenkapsel der Maschine) Nadelsortiment 130/705H Pfeiltrenner Schraubenzieher Winkelschlüssel Torx Torxschrauber Pinsel Kantenlineal Höhenausgleich 3 Fadenablaufscheiben Schaumstoffteller Öler

#### **Stoffhaube**

- schützt vor Staub und Verschmutzung
- mit integriertem Zubehörfach

#### **Lupen-Set: \*\***

Für mehr Komfort beim Nähen empfehlen wir Ihnen das BERNINA Lupen-Set.

#### **Achtung!**

**Beim Arbeiten ohne Lupe muss die Lupenhalterschutzkappe aus Verletzungsgefahr immer aufgesetzt sein.** 

# **Zubehör Start-Stopp-Einheit\*\***

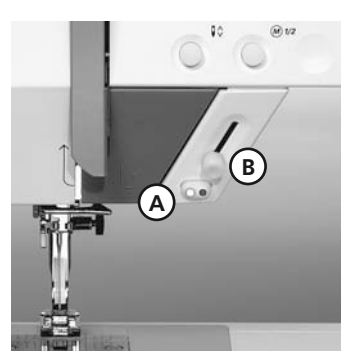

- kann je nach Markt unterschiedlich sein; Nähfuss-Sortiment siehe S. 33
- \*\* als Spezialzubehör erhältlich

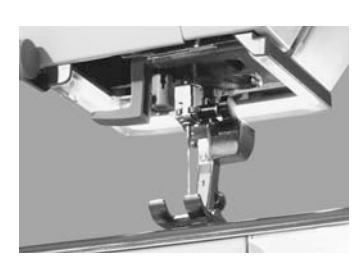

**Bitte Sicherheitshinweise beachten!**

Mit der Start-Stopp-Einheit kann der Nähvorgang von Hand betrieben werden.

- Start-Stopp-Taste **A** drücken = Nähvorgang eingeschaltet
- mit dem Geschwindigkeitsregler **B** kann die Nähgeschwindigkeit von Hand reguliert werden
- Nähvorgang unterbrechen oder beenden = Start-Stopp-Taste **A** nochmals drücken

**Hinweis: Wenn der Fussanlasser angeschlossen ist, kann der Nähvorgang nicht mit der Start-Stopp-Einheit betrieben werden.**

#### **CFL\*\***

Das CFL-Nählicht zeichnet sich – im Gegensatz zu einer herkömmlichen Glühlampe – durch eine bessere Ausleuchtung des Nähbereiches sowie durch eine sehr hohe Lebensdauer aus.

#### **Achtung:**

**Ein defektes CFL-Nählicht darf nur durch den Fachhandel ausgetauscht werden. Bringen Sie den Nähcomputer ins BERNINA-Fachgeschäft!**

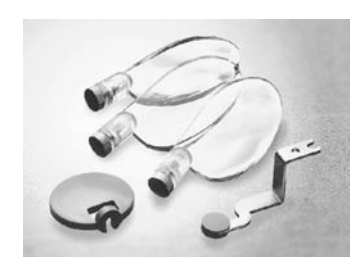

# **Zubehörbox**

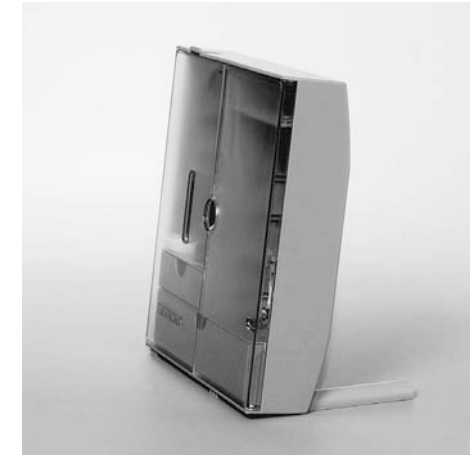

#### **Zubehörbox frei aufstellen**

- die beiden Schwenkfüsse ausklappen bis sie einrasten
- Box frei aufstellen

#### **Zubehör unterbringen und aufbewahren**

Das Standardzubehör befindet sich im Plastikbeutel.

Die Box ist standardmässig ausgerüstet mit einer kleinen und einer grossen Schublade (**B** und **C**) sowie je einem Einschub für Fadenspulen **D** und Nähfüsse **E**. (Zusätzliche Einschübe und Schubladen sind als Spezialzubehör erhältlich.)

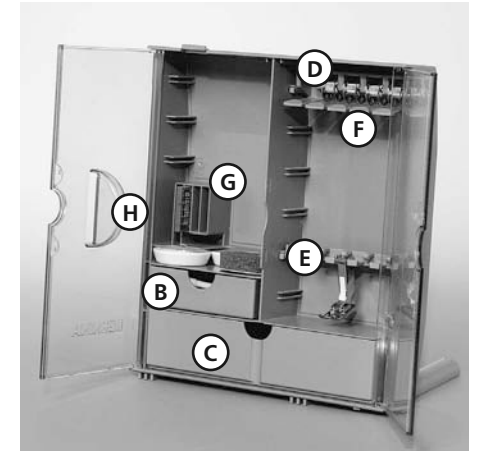

- Spulen in die dafür vorgesehenen Fächer **D** einschieben
- Spule herausnehmen = Federtaste **F** leicht drücken
- Nähfüsse in die Halterung **E** einhängen
- das mitgelieferte Nadelsortiment im Spezialfach **G** aufbewahren

#### **Zubehörbox am Nähcomputer anbringen**

- Türen schliessen
- Schwenkfüsse einklappen

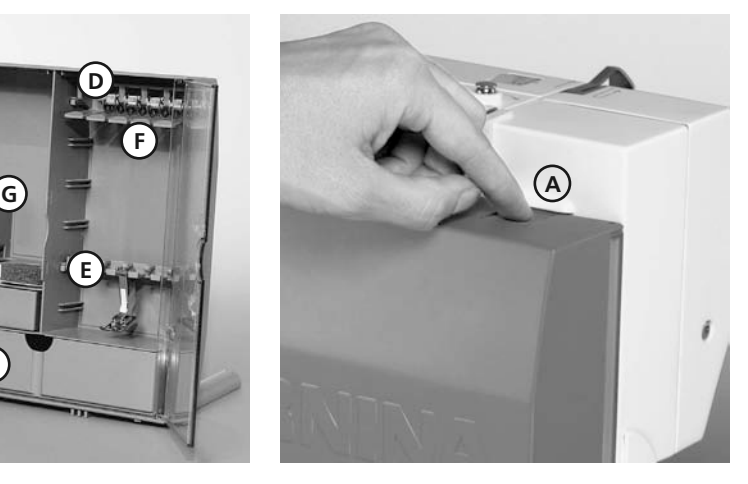

• Box am Nähcomputer befestigen (Schnapper **A** muss einrasten); Nähfusslifter-Hebel in die dafür vorgesehene Öffnung **H** schieben **Achtung**: Nähfusslifter-Hebel zuerst senken!

#### **Zubehörbox wegnehmen**

- Schnapper **A** auf der Oberseite der Box leicht drücken
- Box nach hinten wegnehmen

#### **Ist als Spezialzubehör im Fachhandel erhältlich**

# **Kabelanschluss**

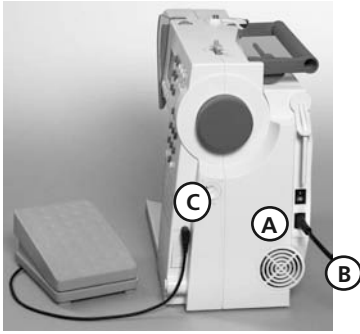

#### **Das Netzkabel**

- **A** in den Nähcomputer einstecken
- **B** in die Steckdose einstecken

**Fussanlasserkabel**  Fussanlasser **C** in den Nähcomputer einstecken

**Hauptschalter**

#### **Bitte Sicherheitshinweise beachten!**

#### **Der Kippschalter**

Der Kippschalter befindet sich an der Handradseite

- **1** Der Nähcomputer ist eingeschaltet
- **0** Der Nähcomputer ist ausgeschaltet

Das Nählicht wird gleichzeitig mit dem Hauptschalter einund ausgeschaltet.

# **Fussanlasser**

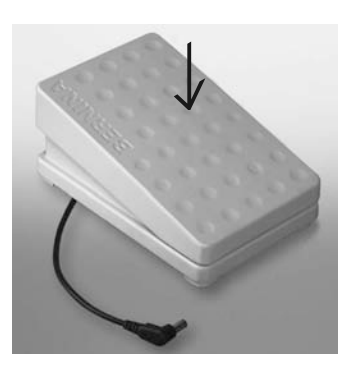

#### **Regulieren der Nähgeschwindigkeit**

Durch mehr oder weniger Druck auf die Trittplatte wird die Nähgeschwindigkeit reguliert.

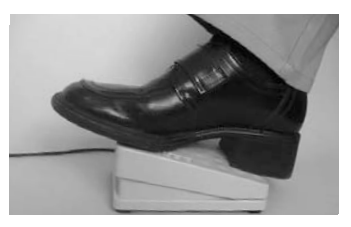

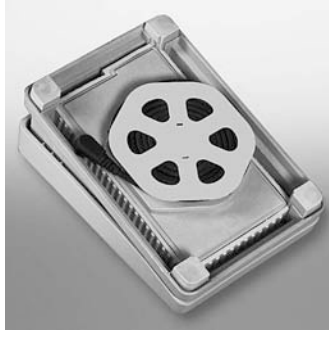

#### **Kabel aufwickeln**

- Kabel aufwickeln
- Kabelende (Stecker) in die dafür vorgesehene Rille einstecken

#### **Beim Nähen**

• Kabel ausrollen

030529.52.01 0303 a135 a145 DE

# **Anschiebetisch**

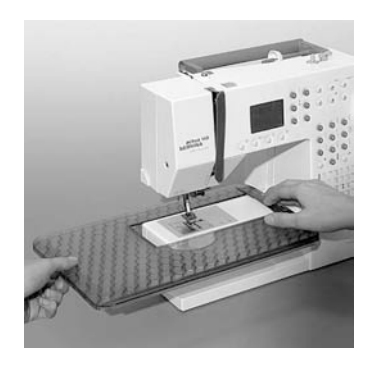

Der Anschiebetisch dient zur Vergrösserung der Nähfläche.

#### **Anbringen**

- Nadel und Nähfussstellung oben
- Tisch über den Freiarm einschieben und in die Zentriernocken mit etwas Druck einrasten

#### **Wegnehmen**

- Nadel und Nähfussstellung oben
- Tisch aus der Halterung lösen
- in waagrechter Position nach links wegziehen

#### **Mass-Skala**

«0» entspricht der mittleren Nadelposition

#### **Kantenlineal**

- von links oder rechts in die Führung einschieben
- kann stufenlos über die gesamte Tischlänge eingestellt werden

#### **Achtung:**

Nähfuss beim Einführen des Kantenlineals gegebenenfalls entfernen!

# **Frei-Hand-System (FHS) Nähfusslifter\***

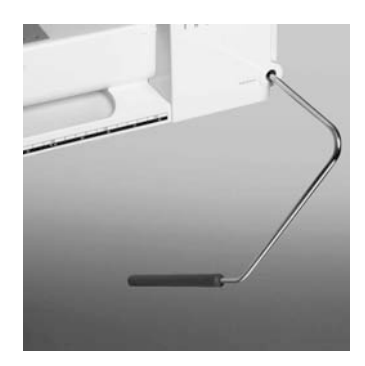

#### **Nähfusslifter einsetzen**

Nähfusslifter in die Öffnung am Gehäuse einstecken: in gewohnter Sitzstellung soll er mit dem Knie bequem zu bedienen sein.

#### **Hinweis:**

**Bei Bedarf kann die Stellung des Nähfusslifters durch den Fachhandel angepasst werden.** 

#### **Nähfuss heben und senken**

- mit dem Nähfusslifter lässt sich der Nähfuss heben und senken
- Nähfusslifter nach rechts drücken = Nähfuss wird angehoben; gleichzeitig wird der Transporteur abgesenkt
- nach dem ersten Stich ist der Transporteur wieder in Normalstellung \* Spezialzubehör, kann je nach Markt

unterschiedlich sein

# **Unterfaden spulen**

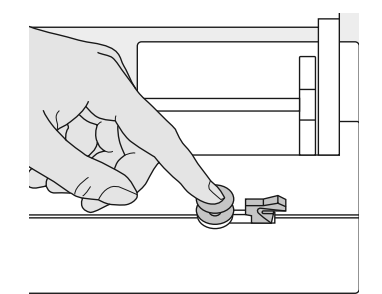

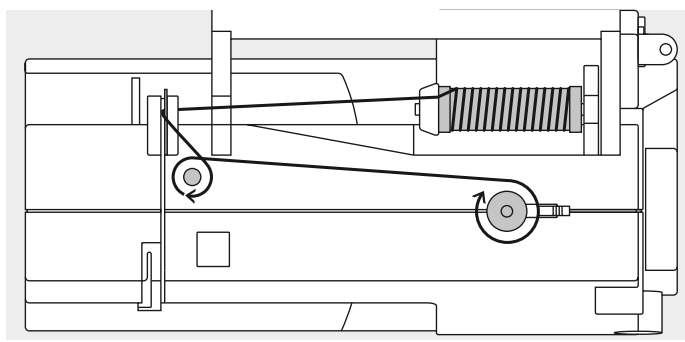

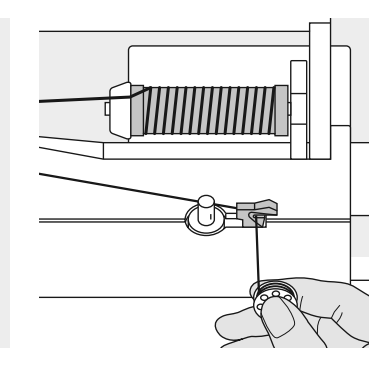

#### **Unterfaden spulen**

- Hauptschalter einschalten
- leere Spule auf Spulerachse stecken
- Faden von der Fadenspule in die hintere Fadenführung in Pfeilrichtung um die Vorspannung führen
- Faden einige Male um die leere Spule wickeln
- Einschalthebel gegen die Spule drücken
- Fussanlasser drücken
- Spulvorgang stoppt, wenn die Spule gefüllt ist
- Spule wegnehmen

#### **Fadenabschneider**

• Faden über den Fadenabschneider ziehen

**Hinweis: Beim Spulen mit dem stehenden Garnrollenhalter (S. 15) muss die Geschwindigkeit eventuell angepasst werden.**

# **Spulenkapsel**

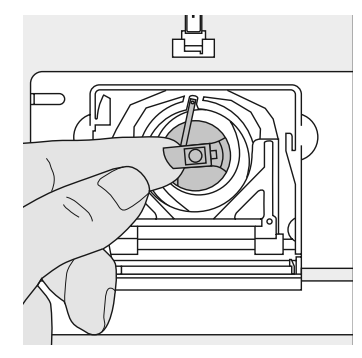

#### **Spulenkapsel herausnehmen**

- Nadel hochstellen
- Hauptschalter auf «0»
- Klappdeckel des Nähcomputers öffnen
- Klappe der Spulenkapsel fassen
- Spulenkapsel herausnehmen einrastet **Hinweis:**

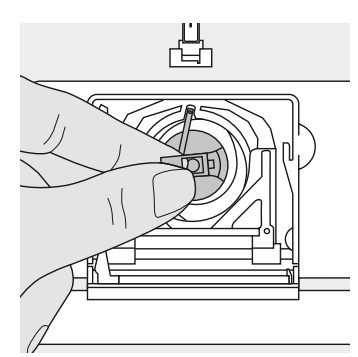

#### **Spulenkapsel in den Greifer einsetzen**

- Spulenkapsel an der Klappe halten
- Finger der Spulenkapsel zeigt nach oben
- Kapsel einsetzen bis sie einrastet

#### **Unterfadenabschneider**

**A**

髙

- Spulenkapsel einsetzen
- Faden über den Fadenabschneider **A** ziehen
- Faden wird abgeschnitten
- Klappdeckel schliessen

**Der Unterfaden muss nicht heraufgeholt werden, da die Unterfadenmenge für den Nähbeginn ausreicht.**

#### **Bitte Sicherheitshinweise beachten!**

#### 030529.52.01 0303 a135 a145 DE

# **Spule einlegen**

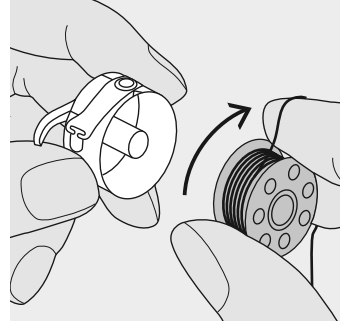

**Spule einlegen** Die Spule so einlegen, dass der Faden im Uhrzeigersinn aufgespult ist.

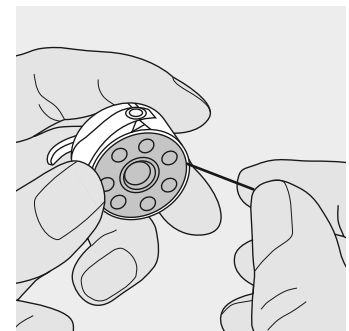

**Faden in den Schlitz legen** Den Faden von rechts in den Schlitz hineinziehen.

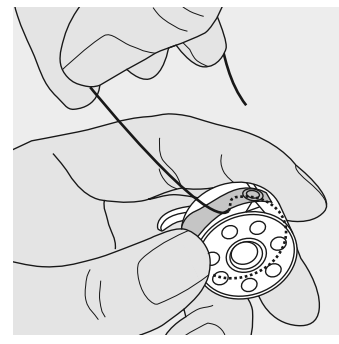

**Faden unter die Feder ziehen** Faden nach links unter die Feder ziehen, ...

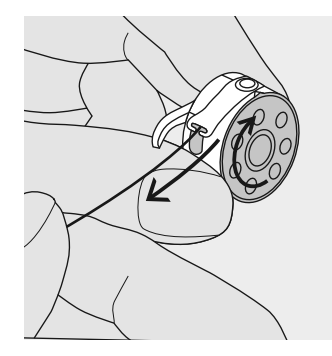

... bis er im T-förmigen Schlitz am Ende der Feder liegt. Die Spule muss sich im Uhrzeigersinn drehen.

# **Nadel wechseln**

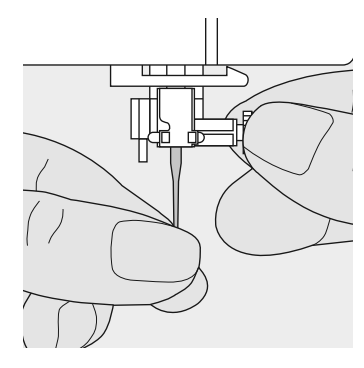

#### **Nadel herausnehmen**

- Nadel hochstellen
- Hauptschalter auf «0»
- Nähfuss senken
- Befestigungsschraube lösen
- Nadel nach unten ziehen

#### **Nadel einsetzen**

- Flache Seite des Kolbens nach hinten
- Nadel bis zum Anschlag nach oben schieben
- Befestigungsschraube festziehen

**Bitte Sicherheitshinweise beachten!**

030529.52.01 0303 a135 a145 DE

# **Nähfuss wechseln**

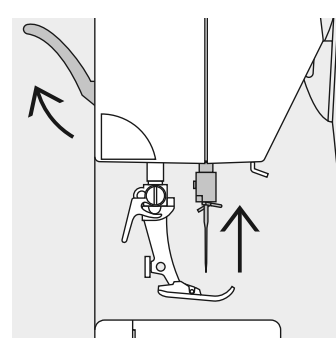

#### **Nähfuss wechseln**

- Nadel und Nähfuss hochstellen
- Hauptschalter auf «0»

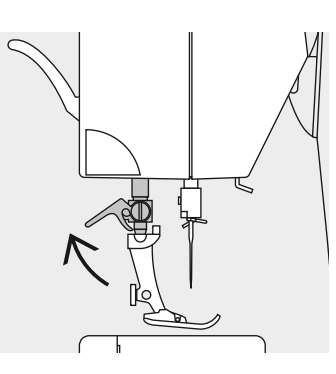

#### **Befestigungshebel nach oben**

- Befestigungshebel nach oben drücken
- 

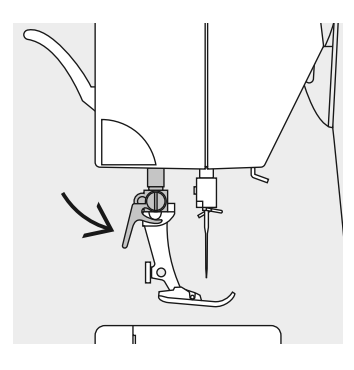

#### **Befestigen des Nähfusses**

- Nähfuss von unten in die Halterung einführen
- Nähfuss wegziehen **beiter von Bitte Sicherheitshinweise** Befestigungshebel nach unten **Bitte Sicherheitshinweise** drücken

# **beachten!**

# **Zusätzlicher Garnrollenhalter**

#### **Drehbarer stehender Garnrollenhalter**

- befindet sich auf der Rückseite hinter dem Handrad
- ist unerlässlich zum Nähen mit mehreren Fäden, z.B. für Doppelnadelarbeiten usw.
- zum Nähen den Stift nach oben bis zum Anschlag drehen
- bei grossen Fadenspulen ist der Schaumstoffteller **A** aufzustecken, damit die Spule genügend Halt hat

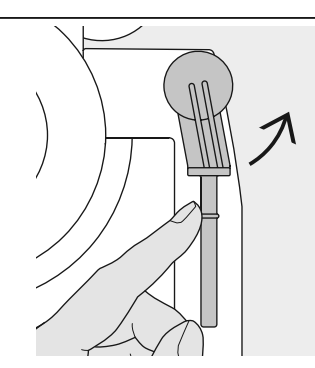

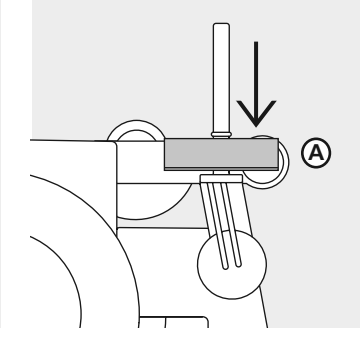

# **Oberfaden einfädeln**

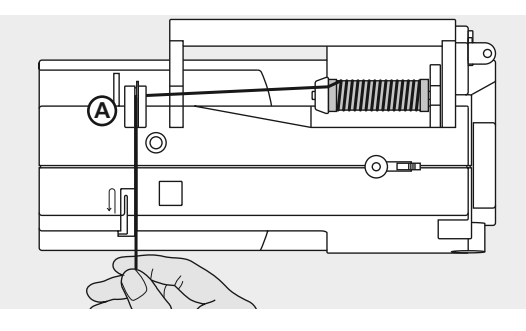

#### **Fadenspule einlegen**

- Nadel und Nähfuss hochstellen
- Hauptschalter auf «0»
- Nähfaden auf den Garnrollenhalter stecken
- passende Fadenablaufscheibe aufstecken (Durchmesser der Fadenspule = Grösse der Fadenablaufscheibe)
- Faden festhalten und in hintere Fadenführung **A** ziehen
- nach vorn durch den Schlitz in die Oberfadenspannung ziehen

#### **Faden nach unten**

Faden rechts der Fadenhebelabdeckung entlang nach unten um den Punkt **B** ziehen

#### **Faden nach oben**

Faden links der Abdeckung nach oben um Punkt **C** (Fadenhebel) in Pfeilrichtung ziehen

#### **Faden nach unten**

Faden nach unten in Fadenführungen **D** und **E** ziehen **Bitte Sicherheitshinweise beachten!**

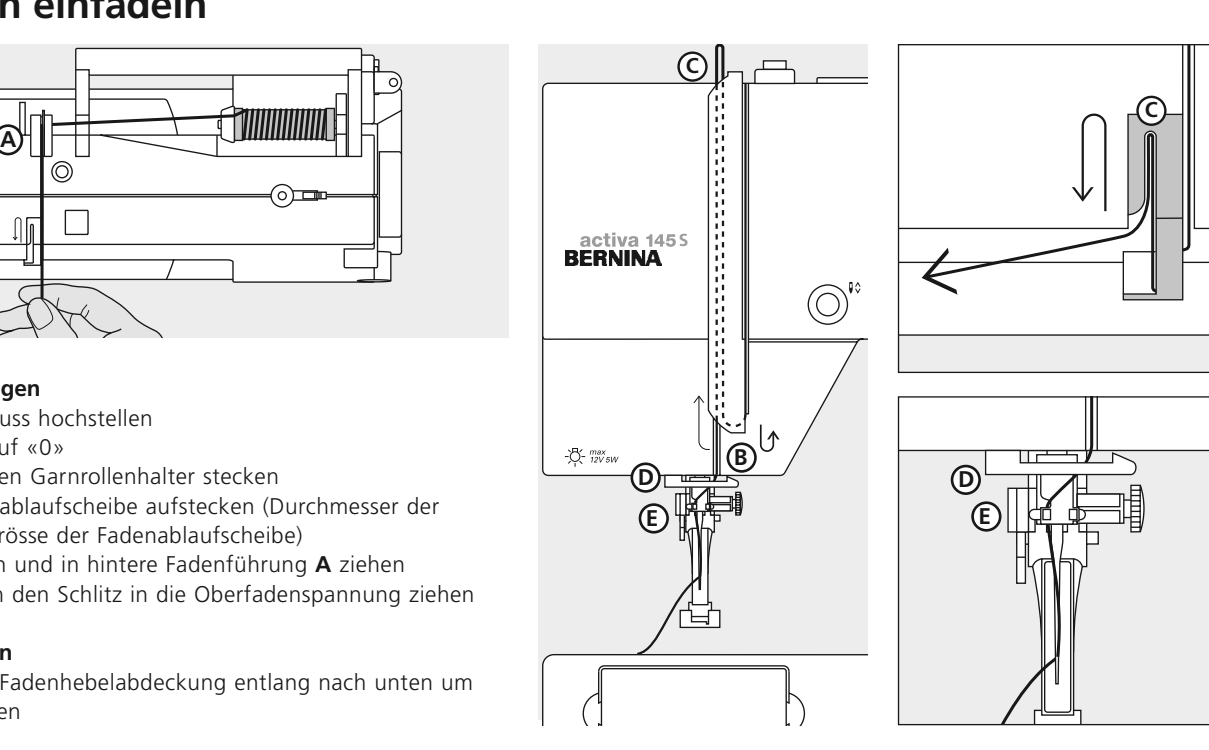

# **Nadeleinfädler**

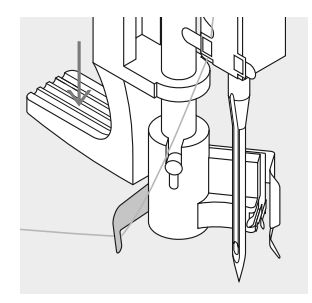

#### **Faden in Haken**

· Faden nach links hinten halten

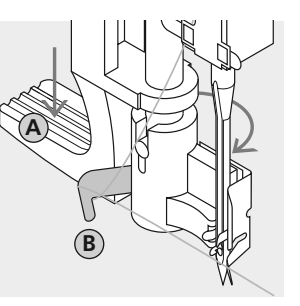

#### **Hebel nach unten**

· Hebel **A** nach unten drücken und dabei den Faden um den Haken B nach rechts zur Nadel führen

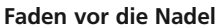

· Faden von vorne in die Fadenführung legen, bis er einhängt (Drahthäkchen)

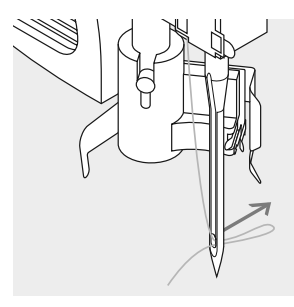

#### **Hebel und Faden loslassen**

- · Hebel **A** und Faden loslassen
- · Fadenschlaufe aus dem Nadelöhr ziehen

030529.52.01\_0303\_a135 a145\_DE

# **Unterfaden heraufholen**

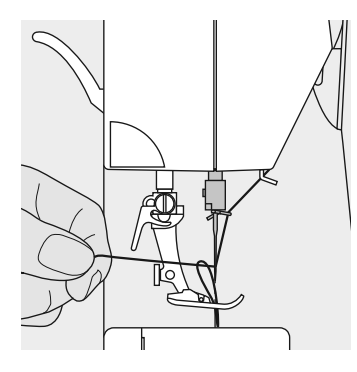

#### **Unterfaden heraufholen**

- Oberfaden halten
- einen Stich nähen
- am Oberfaden ziehen, bis der Unterfaden im Stichloch sichtbar wird
- Ober- und Unterfaden durch den Schlitz am Nähfuss nach hinten legen
- über den Fadenabschneider ziehen

#### **Hinweis:**

**Der Unterfaden muss nur bei speziellen Arbeiten heraufgeholt werden. Ansonsten genügt die Unterfadenmenge für den Nähbeginn, wenn der Unterfadenabschneider benutzt wird.** 

# **Fadenabschneider**

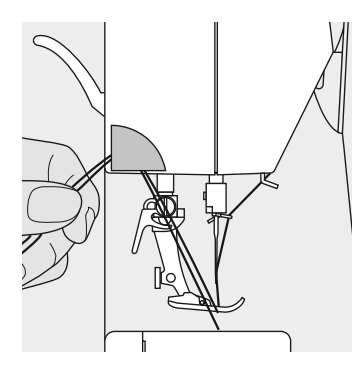

#### **Fadenabschneider am Ständerkopf**

- Ober- und Unterfaden von vorn nach hinten über den Fadenabschneider nach unten ziehen
- Fäden lösen sich beim ersten Stich automatisch

# **Stichplatte**

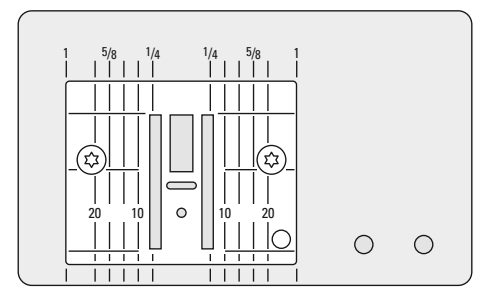

#### **Markierungen auf der Stichplatte**

- die Stichplatte ist mit Längsmarkierungen in mm und inch versehen
- mm-Bezeichnungen sind vorn ablesbar
- inch-Bezeichnungen sind hinten ablesbar
- die Längsbezeichnungen beziehen sich auf den Abstand von der Nadel (Nadelposition Mitte) bis zur Markierung
- die mm- oder inch-Angaben sind nach rechts und nach links bezeichnet
- sie dienen als Hilfe beim Nähen von Nähten, zum genauen Absteppen usw.
- Quermarkierungen sind hilfreich zum Nähen von Ecken usw.

### **Transporteur**

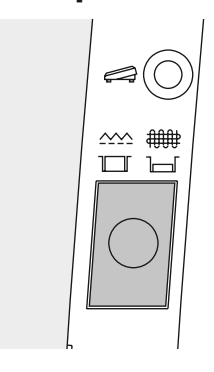

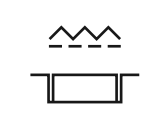

#### **Drucktaste unterhalb des Handrades**

Drucktaste bündig mit Gehäuse = Transporteur auf Nähen

Drucktaste gedrückt = Transporteur ist versenkt • für Näharbeiten, die von Hand geführt werden (Stopfen, Freihandsticken, Freihandquilten)

# **Fadenspannung**

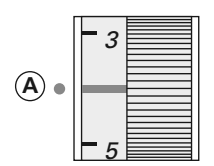

#### **Grundeinstellung**

- die rote Markierung am Fadenspannungsverstellrad stimmt mit der Markierung **A** überein
- für normale Näharbeiten muss die Fadenspannung nicht verändert werden
- für spezielle Näharbeiten kann die Fadenspannung mit dem Verstellrad dem Material angepasst werden

#### **Fadenspannung lösen**

Einstellungen am Verstellrad von 3 bis 1

#### **Fadenspannung verstärken**

Einstellungen am Verstellrad von 5 bis 10

**In der Fabrik wird die Fadenspannung optimal eingestellt. Dafür werden sowohl in der Spule wie auch als Oberfaden Metrosenefäden der Stärke 100/2 (Firma Arowa Mettler, Schweiz) eingesetzt.**

Beim Verwenden von anderen Näh- oder Stickfäden können Abweichungen in der optimalen Fadenspannung entstehen. Deshalb ist es unter Umständen nötig, die Fadenspannung dem Nähgut und dem gewünschten Stichmuster anpassen zu können.

#### **Beispiel:**

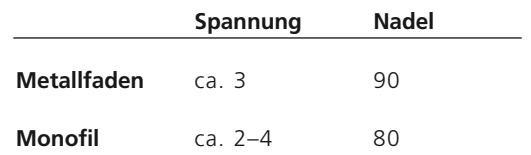

# **Allgemeine Bedienungshinweise**

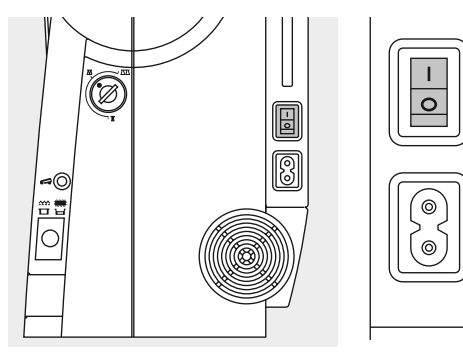

#### **Nähcomputer einschalten**

- Hauptschalter auf «1»
- der Nähcomputer ist nach dem Einschalten sofort nähbereit

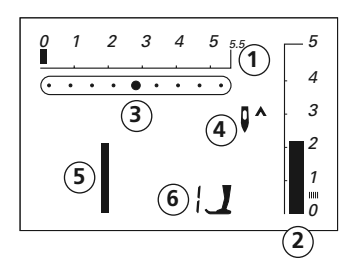

#### **Auf dem Bildschirm erscheint**

- Stichbreite, Grundeinstellung blinkt (immer sichtbar)
- Stichlänge, Grundeinstellung blinkt (immer sichtbar)
- Nadelposition (9 Möglichkeiten)
- Nadelstopp oben/unten (stoppt generell oben)
- Stichnummer 1 (Geradstich)
- Nähfussnummer 1 (zeigt passenden Nähfuss für gewählten Stich an)

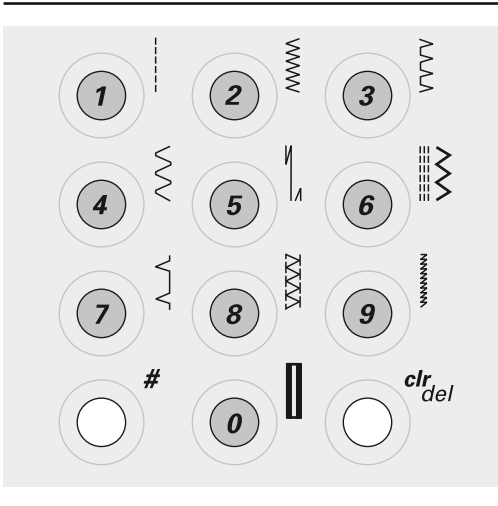

#### **Stichmuster\* wählen**

• Stichmuster 1–10:

entsprechende Taste drücken; Stichnummer und Grundeinstellung von Stichlänge und Stichbreite werden im Bildschirm angezeigt

- Achtung: mit Taste 0 wird Stichnummer 10 (Wäscheknopfloch) gewählt
- Stichmuster 11–30 (activa 135 S) oder 11–50 (activa 145 S): #-Taste drücken und entsprechende Stichnummer eingeben

\* Stichübersicht siehe S. 30

**Stichbreiten verändern**

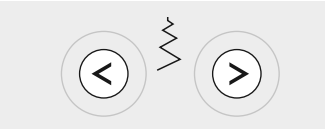

 $\bullet$ 

## • die Grundeinstellung des gewählten Stichs ist immer sichtbar, sie blinkt **Nadelposition verstellen**

- $\cdot$  linke Taste drücken = die Nadel wird nach links verschoben
- $\cdot$  rechte Taste drücken = die Nadel wird nach rechts verschoben

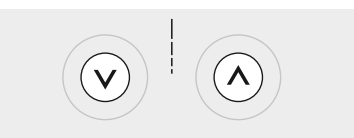

#### **Stichlängen verändern**

• linke Taste drücken = die Stichlänge wird kürzer

 $\cdot$  linke Taste drücken = der Stich wird schmaler  $\cdot$  rechte Taste drücken = der Stich wird breiter

 $\cdot$  rechte Taste drücken = die Stichlänge wird länger

# **Funktionen**

Eine Funktion ist ... **aktiviert**, wenn ihr Symbol auf dem Bildschirm erscheint. **deaktiviert**, wenn das Symbol im Bildschirm nicht mehr angezeigt wird.

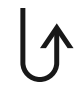

#### **Rückwärtsnähen**

- **temporär:** • Taste drücken
- Rückwärtsnähen des Stichs solange die Taste gedrückt wird (Stichlänge max. 3 mm) Anwendungen:
- Programmieren von Knopflochlängen
- Programmieren der Stopfprogrammlänge
- Umschalten im Geradstich-Vernähprogramm (Stich Nr. 5)
- manuelles Vernähen (Nahtanfang/Nahtende)

#### **permanent:**

- Taste zweimal kurz hintereinander drücken
- der Nähcomputer näht den angewählten Stich permanent rückwärts
- Rückwärtsnähen beenden: Taste einmal drücken

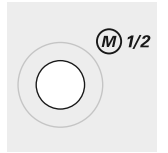

#### **1⁄2 Motorengeschwindigkeit**

- $\cdot$  Taste drücken = der Nähcomputer näht mit halber Motorengeschwindigkeit
- nochmaliges Drücken der Taste = der Nähcomputer näht mit voller Motorengeschwindigkeit

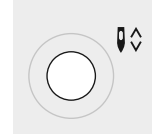

 $\mathbb{C}^-$ 

 $\oplus$ 

#### **Nadelstopp-Verstellung**

In der Grundeinstellung zeigt der Pfeil nach oben.

- Taste drücken
- $\cdot$  im Bildschirm zeigt der Pfeil nach unten = der Nähcomputer stoppt mit eingestochener Nadel
- Taste für Nadelstopp wieder drücken
- $\cdot$  im Bildschirm zeigt der Pfeil nach oben = der Nähcomputer stoppt mit Nadelposition oben

#### **Hinweis:**

Taste etwas länger drücken = die Nadel wird automatisch hoch oder tiefgestellt.

#### **Musterende**

- Taste drücken
- der Nähcomputer stoppt am Ende eines Einzelmusters oder einer Musterkombination (im Memory)

#### **Spiegelbild (rechts/links)\***

- Taste drücken
- der gewählte Stich wird gespiegelt genäht

\*nur activa 145 S

#### 030529.52.01\_0303\_a135 a145\_DE

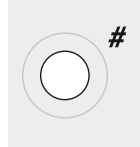

**Raute-Taste (#-Taste)** Taste für das Anwählen von Stichmustern (siehe S. 22)

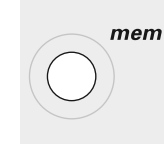

#### **mem (Memory)**

- «mem»-Taste drücken
- im Bildschirm wird «mem» angezeigt
- die leeren Speicherplätze (30) und der Cursor blinken
- die linke und die rechte (mem+) Taste sind zum Scrollen von Mustern, Buchstaben und Zahlen
- die «mem+»-Taste ist zum Programmieren

#### **Persönlicher Speicher**

- jede veränderte Stichlänge und Stichbreite wird automatisch gespeichert Beispiel:
	- nähen mit einem veränderten Stich (z.B. Zickzackstich)
	- einen anderen Stich (z.B. den Geradstich) wählen und nähen
	- beim Zurückholen des individuell veränderten Zickzackstichs bleiben die Veränderungen erhalten

#### **Zurückholen der Grundeinstellung**

- einzelne Stiche können manuell zurückgestellt werden
- durch Drücken der «clr/del»-Taste oder beim Ausschalten des Nähcomputers werden alle Veränderungen bei allen Stichen gelöscht

#### **Anwendung:**

- für alle Sticharten
- besonders wertvoll bei zwei sich abwechselnden Anwendungen

# $\frac{\mathit{clr}}{\mathit{del}}$

#### **clr/del (clear/delete)**

- Taste drücken = die Grundeinstellung wird zurückgeholt
- zugeschaltete Funktionen werden gelöscht **Ausnahmen:** 
	- Nadelstopp unten/oben
	- 1⁄2 Motorengeschwindigkeit
	- veränderte Grundeinstellung beim Längenmessknopfloch löschen = «clr/del»- Taste zweimal drücken

#### **Alphabet, Zahlen und Schriftzeichen (nur bei activa 145 S)**

- Alphabet-Taste drücken
- auf dem Bildschirm wird die Schrift angezeigt
- $\cdot$  rechte Taste drücken = Buchstaben/Zahlen laufen vorwärts (A B C …)
- linke Taste drücken = Zahlen/Buchstaben laufen rückwärts (9 8 7 ...)

#### **Zeichensatz**

ABCDEFGHIJKLMNOPQRSTUVXYZ \_-.'!?%()[]ÄÖÜÅÆŒØÑÈÉÊÀÂ 0123456789

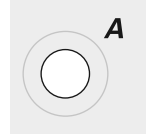

# **Memory**

Im Memory lassen sich 30 Stichmuster, Buchstaben oder Zahlen zusammenstellen und speichern.

Das Memory ist ein Langzeit-Memory. Es bleibt solange erhalten, bis es gelöscht wird. Stromunterbruch oder längeres Ausschalten des Nähcomputers hat keinen Einfluss auf das gespeicherte

*5*

Programm. Änderungen der Stichlänge oder Stichbreite und Nadelposition können jederzeit vorgenommen werden. Einzelne Stichmuster, Buchstaben oder Zahlen können gelöscht oder überschrieben werden.

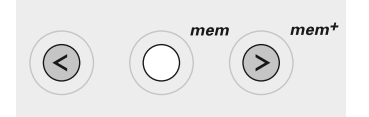

#### **Memory-Tasten**

- $\cdot$  linke Taste  $\langle \cdot \rangle$  = Rückwärtsscrollen des Memoryinhaltes
- $\cdot$  mittlere Taste (mem) = Öffnen und Schliessen des Memorys
- $\cdot$  rechte Taste (mem<sup>+</sup>) = Programmieren des Memorys und Vorwärtsscrollen des Memoryinhaltes

#### **Memory öffnen**

- «mem»-Taste drücken
- Memory ist geöffnet, auf dem Bildschirm wird «mem» angezeigt
- ist das Memory leer, blinkt die Zahl 30 (= Anzahl leerer Speicherplätze) sowie der Cursor links davon
- ist das Memory nicht leer, erscheinen die gespeicherten Stichnummern, Buchstaben

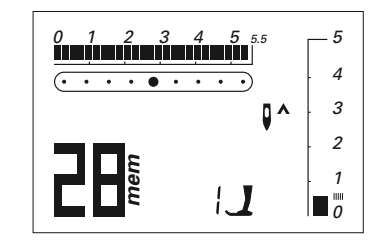

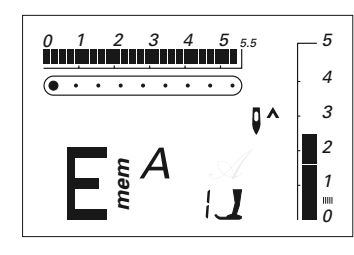

oder Zahlen; Memoryinhalt vorwärts scrollen, bis der Cursor und die Zahl der leeren Speicherplätze blinken

#### **Beispiel: Gespeicherter Stich**

• gespeicherte Stichnummer (hier 28) wird angezeigt

Stichnummer programmieren siehe S. 25

#### **Beispiel: Gespeichertes Alphabet-Zeichen**

• gespeichertes Zeichen (hier Buchstabe E) wird angezeigt

Buchstaben oder Zahlen programmieren siehe S. 27

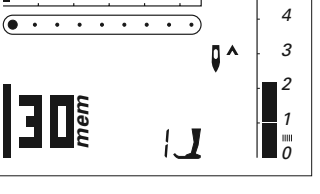

*0 1 2345 5.5*

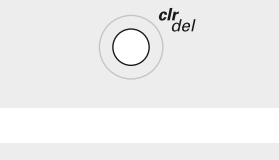

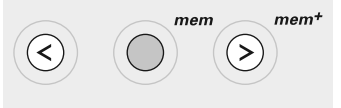

#### **Memoryinhalt komplett löschen**

- zuerst «clr/del»-Taste drücken und gedrückt halten und zusätzlich die «mem»-Taste drücken
- beide Tasten loslassen
- Memory durch Drücken der «mem»-Taste verlassen
- Memory ist komplett gelöscht

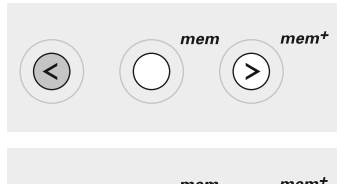

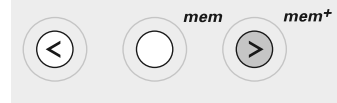

#### **Zur ückscrollen**

linke Taste drücken = die programmierten Stichmuster-Nummern laufen rückwärts ab

#### **Vorw ärtsscrollen**

«mem +»-Taste drücken = die programmierten Stichmuster-Nummern laufen vorwärts ab

#### **Nähbeginn**

- Fussanlasser drücken = Nähcomputer springt zum Anfang der Musterkombination
- $\cdot$  Funktion Musterende ( $(I)$ ) zusätzlich eingeben = Nähcomputer stoppt am Ende der Musterkombination

#### **Achtung:**

Folgende Spezialprogramme lassen sich nicht im Memory ablegen:

- Nr. 5, Vernähprogramm
- Nr. 10–12, Knopflöcher
- Nr. 13, Knopfannähprogramm
- Nr. 14, Stopfprogramm
- Nr. 15, Heftstich

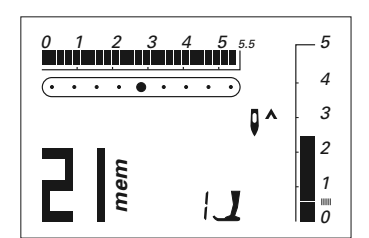

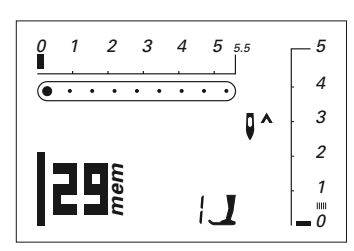

#### **Programmieren von Nutz- und Dekorstichen**

- Memory öffnen (siehe S. 25)
- das gewünschte Stichmuster anwählen (siehe S. 22)
- die Stichnummer (hier 21) ist im Bildschirm sichtbar
- die «mem +»-Taste (Speichertaste) drücken = das Stichmuster ist programmiert • die Anzahl der verbleibenden leeren Speicherplätze (hier 29) sowie der Cursor links
- neues Stichmuster wählen; Programmieren mit der «mem +»-Taste usw.

davon blinken

#### **Programmieren von Buchstaben, Zahlen und Satzzeichen (nur activa 145 S)**

- Memory öffnen (siehe S. 25)
- Alphabet-Taste drücken
- Buchstabe/Zahl anwählen  $(siehe S. 24)$
- «mem +»-Taste drücken: Buchstabe/Zahl ist programmiert
- die Anzahl der verbleibenden leeren Speicherplätze (hier 29) sowie der Cursor links davon blinken
- neuer Buchstabe/neue Zahl anwählen; Programmieren mit der «mem +»-Taste usw.
- mehrere Worte programmieren
- zwischen zwei Wörtern das Wortabstandszeichen (\_) anwählen und ebenfalls programmieren

#### **Hinweis:**

**Eine Ver änderung (Stichl änge oder Stichbreite) bei Buchstaben oder Zahlen wirkt sich auf das ganze Alphabet aus. Sollen nur einzelne Zeichen ver ändert werden, ist die Veränderung bei jedem einzelnen Muster vorzunehmen.**

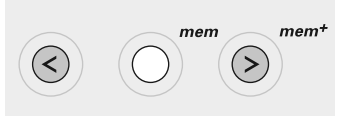

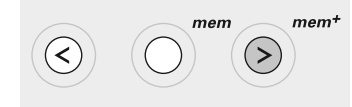

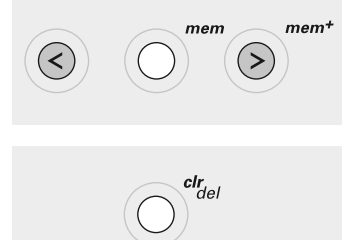

#### **Korrekturen im Memory**

#### **Überschreiben von einzelnen Stichmustern, Buchstaben, Zahlen**

- rechte oder linke Taste drücken, durchscrollen bis gewünschtes Muster im Bildschirm sichtbar wird
- Korrektur ausführen = gewünschte Änderung neu anwählen:
- Stichnummer
- Buchstabe
- Zahl
- Stichlänge/-breite
- Nadelposition
- usw.
- «mem +»-Taste drücken = das Muster ist korrigiert (überschrieben)

#### **Einzelne Stichmuster/Buchstaben/Zahlen löschen**

- das gesuchte, zu löschende Muster oder Zeichen im Memory anwählen
- «clr/del»-Taste drücken
- Stichmuster/Buchstabe/Zahl ist gelöscht

#### 030529.52.01\_0303\_a135 a145\_DE

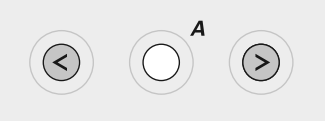

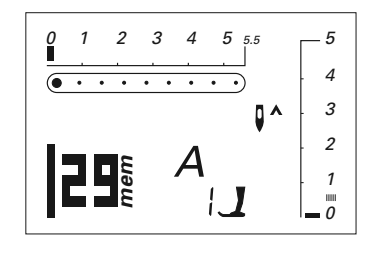

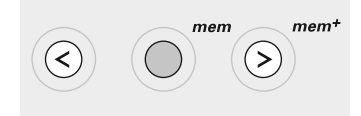

#### **Memory verlassen**

- «mem»-Taste drücken = ganzer Memoryinhalt ist gespeichert
- Memory ist geschlossen

*0 1 2345 5.5 5 4*  $\overbrace{(\cdot \cdot \cdot \cdot \cdot \cdot \cdot \cdot \cdot \cdot \cdot)}$ *3*  $\mathbf{D}^{\mathbf{A}}$ *2 1 0*

«mem»-Anzeige im Bildschirm erlischt

**Der Memoryinhalt bleibt erhalten, auch wenn der Nähcomputer vom Netz getrennt wird. Er kann jederzeit wieder abgerufen werden.**

**Der Memoryinhalt geht verloren, wenn der Computer abgeschaltet wird, ohne vorher das Memory über die «mem»-Taste zu verlassen.**

### **Balance**

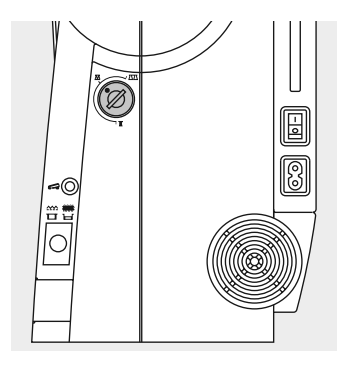

Der Nähcomputer wird getestet und optimal eingestellt, bevor er das Werk verlässt. Test mit zwei Lagen Cretonne-Stoff und Metrosenefaden 100/2 der Fa. Arowa Mettler, Schweiz.

Verschiedene Stoffe, Fäden und Einlagen können die programmierten Stichmuster im

Nähcomputer so beeinflussen, dass diese Muster entweder nicht mehr schliessen oder übereinander genäht werden (d.h. zu weit oder zu eng genäht werden).

Mit der Balance können diese Abweichungen korrigiert und damit die Stichmuster optimal an das zu verarbeitende Material angepasst werden.

Anwendung: Nutzstiche, z.B. Wabenstich in Jersey, Dekorstiche, Knopflöcher usw.

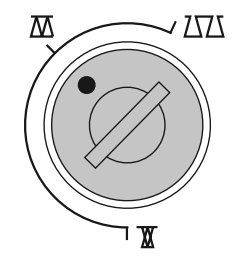

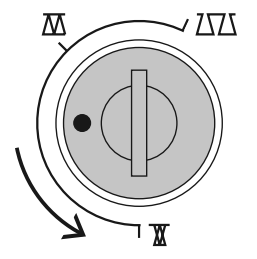

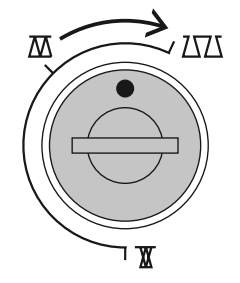

**Hinweis: Nach dem Nähen mit verstellter Balance, diese unbedingt auf Normalstellung zurückstellen!**

**Normalstellung Stiche zusammenschieben** (Stichlänge verkürzen)

**Stiche auseinanderziehen** (Stichlänge verlängern)

# **Stichübersicht**

#### **Nutz- und Dekorstiche**

- 1 Geradstich
- 2 Zickzackstich
- 3 Vari-Overlock
- 4 Bogennaht
- 5 Vernähprogramm
- 6 Dreifach Gerad- und Zickzackstich
- 7 Blindstich
- 8 Doppel-Overlock
- 9 Super-Stretchstich
- 10 Wäscheknopfloch
- 11 Augenknopfloch
- 12 Geradstich-Knopfloch
- 13 Knopfannähprogramm
- 14 Stopfprogramm
- 15 Heftstich
- 16 genähter Zickzack
- 17 Universalstich
- 18 Kräuselstich
- 19 Wabenstich

#### **activa 135 S**

20–22 Quiltstiche 23–30 Dekorstiche

#### **activa 145 S**

20–28 Quiltstiche 29–50 Dekorstiche

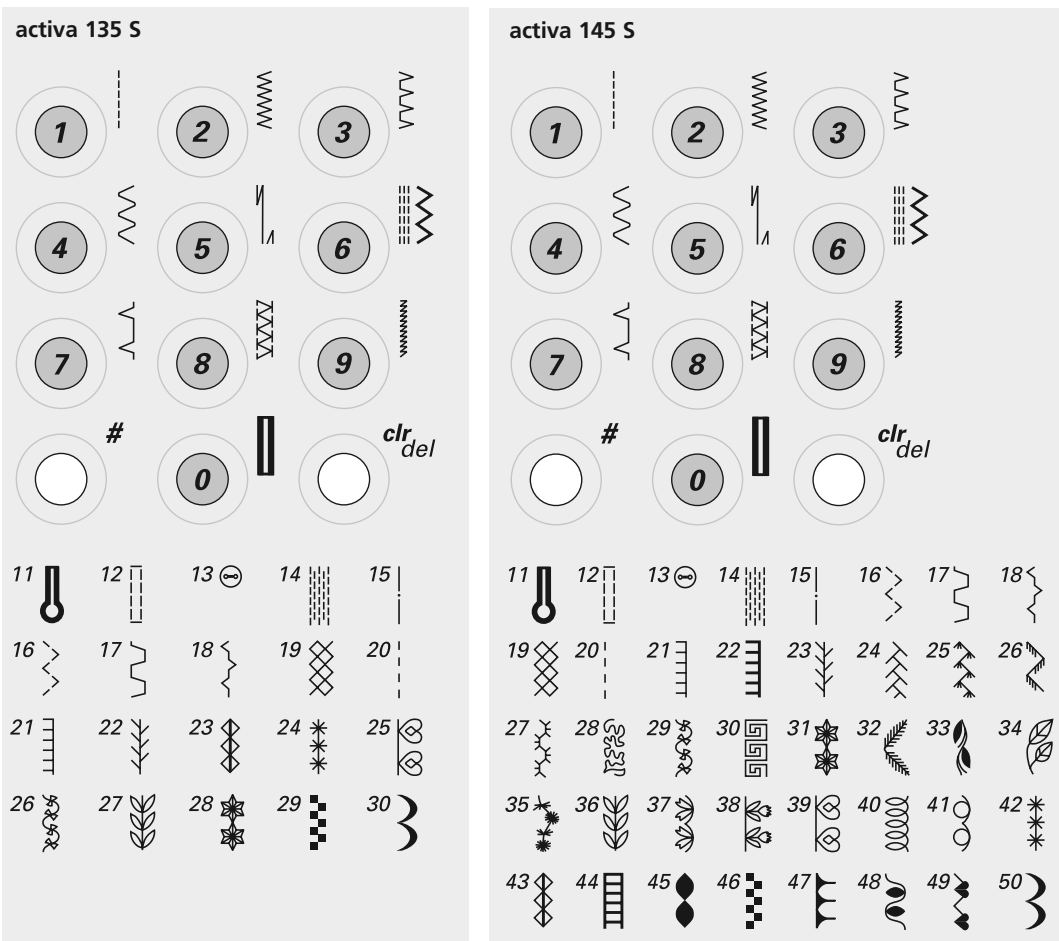

030529.52.01 0303 a135 a145 DE

#### **Stiche: Eine Auswahl**

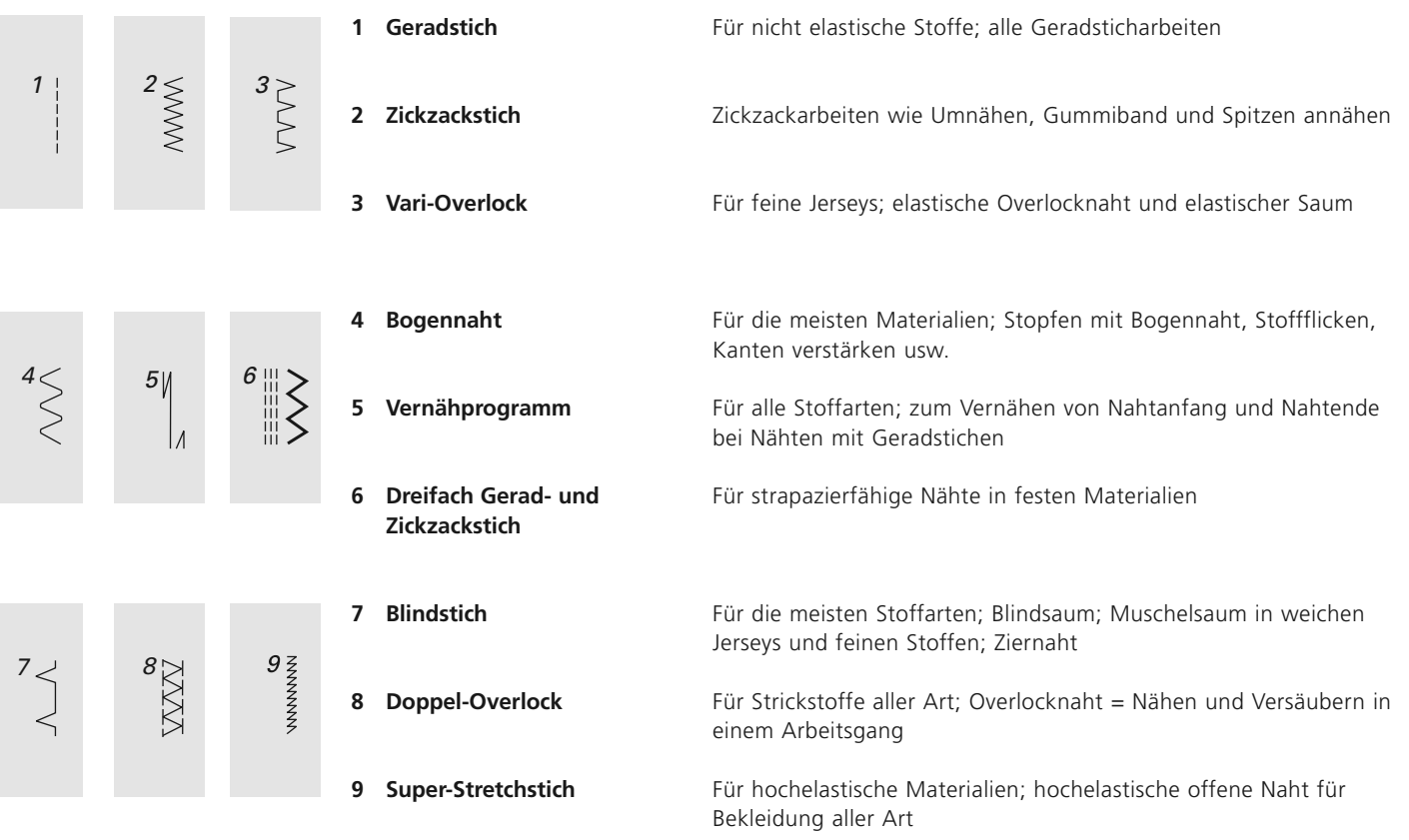

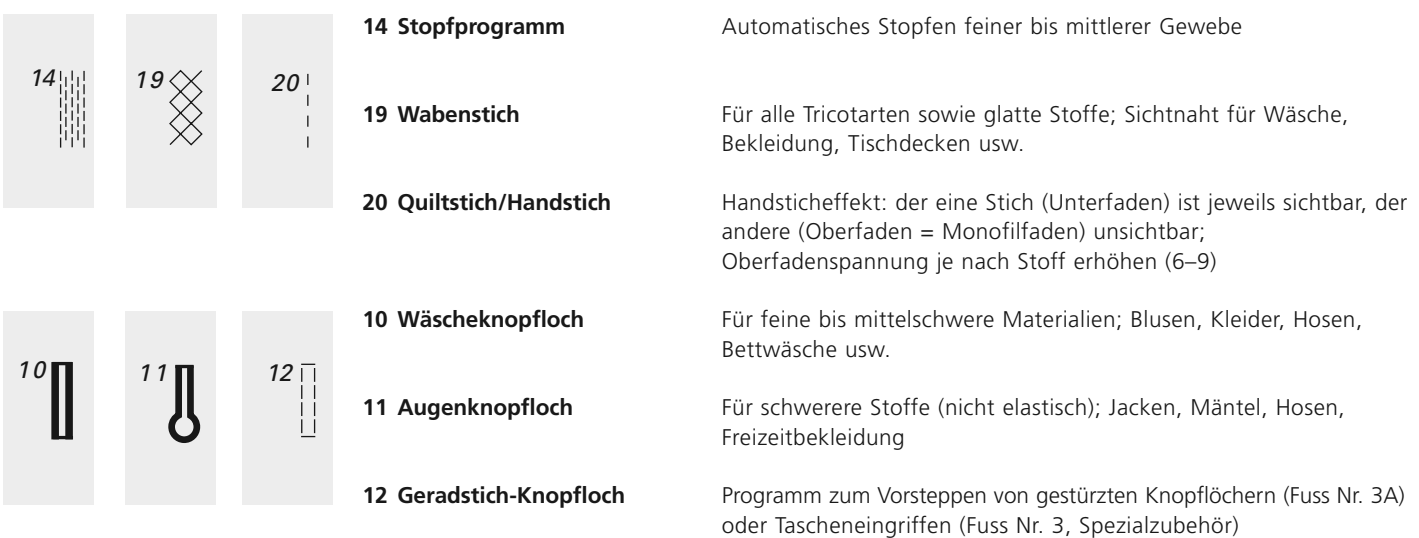

# **Nähfuss-Sortiment**

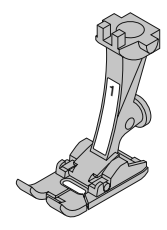

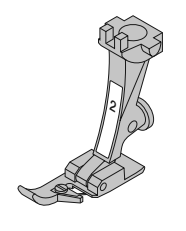

**1 Rücktransportfuss** Nutz- und Dekorstiche

**2 Overlockfuss** Overlocknaht, Overlocksaum, Nähte umnähen

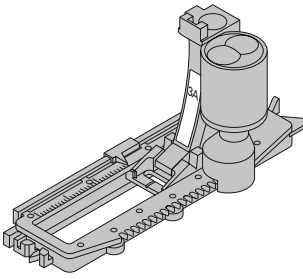

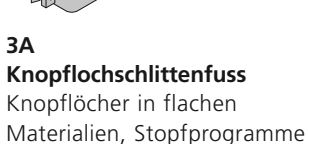

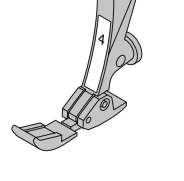

**4 Reissverschlussfuss** Reissverschluss einnähen

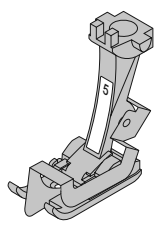

**5 Blindstichfuss** Blindsaum, Kantensteppen

**9**

**9 Stopffuss** Freihandquilten in dünnen bis mittelschweren Quilts; Stopfen

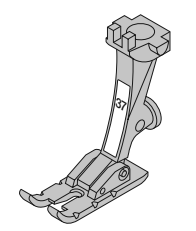

**37**

**3A**

#### **Patchworkfuss 1/4 inch (ca. 6 mm)**

Patchworkarbeiten mit Nahtzugabe 1/4 inch oder 1/8 inch (ca. 6 oder 3 mm) (activa 135 S als Spezialzubehör erhältlich)

# **Vernähprogramm**

**Vernähprogramm Nr. 5 Grösse und Typ entsprechend Stoff (vgl. S. 57) Baumwolle/Polyester oben (Nähposition) Rücktransportfuss Nr. 1** Stichwahl: Nadel: Faden: Transporteur:

Nähfuss:

#### **Vernähprogramm**

- für alle Materialien
- Vernähen von Nahtanfang und Nahtende
- Rückwärtsstiche sind exakt auf der Nählinie

#### **Nähbeginn**

- Nähcomputer vernäht automatisch beim Nähbeginn (5 Stiche vorwärts, 5 Stiche rückwärts)
- Fortsetzung mit einer Geradstichnaht vorwärts

#### **Nähende**

- 
- Vernähtaste am Ständerkopf kurz drücken = Nähcomputer
- vernäht automatisch (5 Stiche rückwärts, 5 Stiche vorwärts)
- automatischer Stopp am Ende des Vernähprogramms

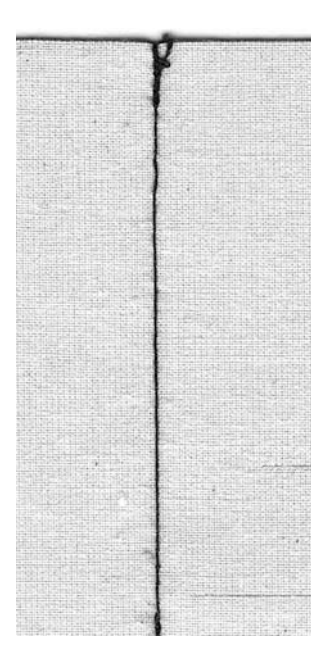

# **Heftstich**

Stichwahl: Nadel: Faden: Transporteur: Nähfuss:

**Heftstich Nr. 15 Grösse und Typ entsprechend Stoff (vgl. S. 57) Baumwolle/Polyester unten (Stopfposition) Fuss Nr. 9**

#### **Heftstich**

- für alle Arbeiten, bei denen eine sehr grosse Stichlänge gewünscht wird
- zum Heften von Nähten, Säumen, Quilts usw.
- einfach zu entfernen

#### **Vorbereitung**

• Stofflagen mit Stecknadeln quer zur Heftrichtung zusammenstecken (verhindert ein Verschieben der Stofflagen)

#### **Heften**

- Transporteur versenken
- Stoff unter den Nähfuss legen und einen Stich nähen; Fäden bei Heftbeginn festehalten
- Nähgut um die gewünschte Stichlänge nach hinten ziehen
- Stich nähen, Vorgang wiederholen

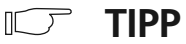

#### **Vernähen/Fixieren des Fadens**

• am Anfang und am Ende ein paar kleine Heftstiche nähen

#### **Heften**

• zum Heften einen feinen Stopffaden verwenden; er lässt sich nachher besser entfernen

030529.52.01 0303 a135 a145 DE

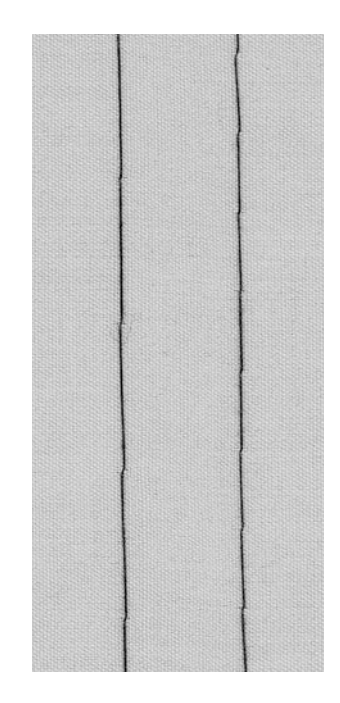

# **Blindsaum**

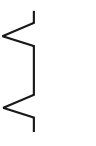

Stichwahl: Nadel: Faden: Transporteur: Nähfuss:

**Blindstich Nr. 7 Stärke und Typ entsprechend Stoff (vgl. S. 57) Baumwolle/Polyester oben (Nähposition) Blindstichfuss Nr. 5**

#### **Blindsaum**

für «unsichtbare» Säume in mittelschweren bis schweren Stoffen aus Baumwolle, Wolle, Mischfasern

#### **Vorbereitung**

- Saumkante versäubern
- Saum falten und heften
- die Näharbeit falten, dass die versäuberte Kante auf der rechten Seite liegt (siehe Abbildung)
- unter den Nähfuss legen mit der gefalteten Saumkante gegen das Führungsblech des Fusses schieben

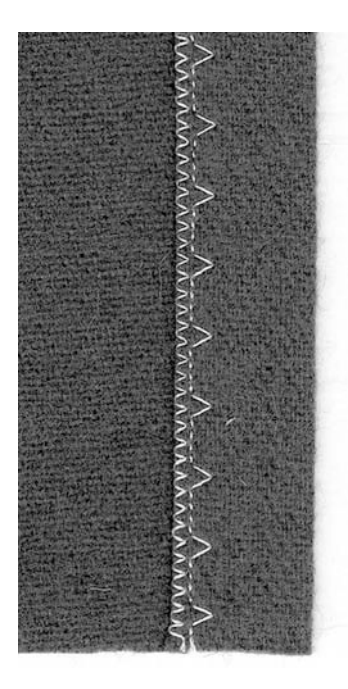

#### **Nähen**

- die Nadel soll die Stoffkante nur anstechen (wie beim Nähen von Hand)
- je nach Stoffqualität Stichbreite anpassen
- nach ca. 10 cm den Blindsaum auf beiden Stoffseiten nochmals kontrollieren, evtl. Stichbreite erneut anpassen

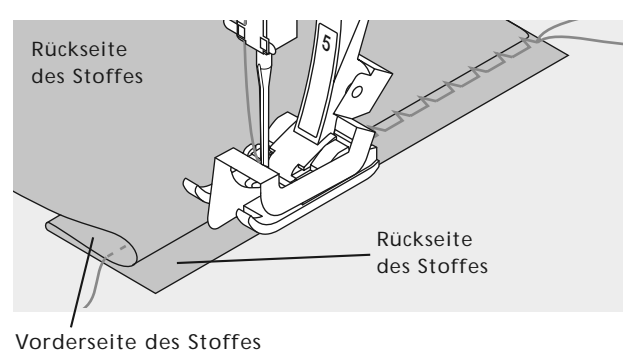

#### 030529.52.01 0303 a135 a145 DE

# **TIPP**

**Feineinstellung der Stichbreite**  Bruchkante regelmässig dem Führungsblech des Fusses entlang führen = Einstiche sind gleichmässig tief

# **Stopfprogramm**

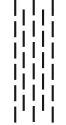

Stichwahl: Nadel: Faden: Transporteur: Nähfuss:

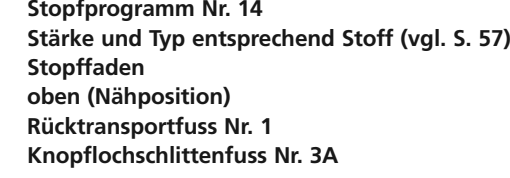

**Schnelles Stopfen von dünnen Stellen oder Rissen**

Ersetzen von beschädigten Fäden

#### **Stopfen mit Rücktransportfuss Nr. 1 (Stichzähl-Automatik)**

- Nadel links oberhalb der schadhaften Stelle einstechen
- erste Länge nähen und den Nähcomputer anhalten
- Rückwärtstaste drücken: Länge ist programmiert
- Stopfprogramm fertig nähen; der Nähcomputer hält automatisch an

Grosse Stopffläche:

- die Stopfstelle kann durch Verschieben des Nähgutes in der Länge und in der Breite vergrössert werden
- Programmierung löschen mit «clr/del»-Taste

#### **Stopfen mit Knopflochschlittenfuss Nr. 3A**

- nur bei kleinen Rissen und schadhaften Stellen, mit einer Stopflänge von höchstens 3 cm
- Arbeitsweise wie mit Fuss Nr. 1

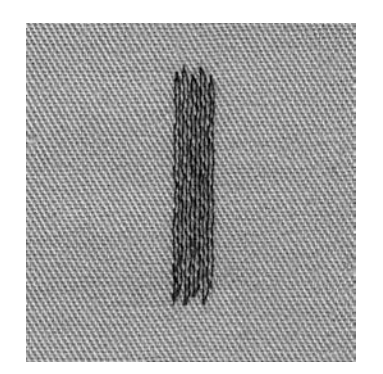

# **TIPP**

#### **Rissverstärkung**

feinen Stoff unterlegen oder feinen Aufklebestoff unterkleben

#### **Vorbereitung**

feine Materialien in einen Stopfrahmen\* spannen, um das Zusammenziehen zu verhindern

\* Der Stopfrahmen ist als Spezialzubehör erhältlich.

030529.52.01 0303 a135 a145 DE

# **Reissverschluss**

Stichwahl: Nadel: Faden: Transporteur: Nähfuss: Nadelposition:

**Geradstich Nr. 1 Stärke und Typ entsprechend Stoff (vgl. S. 57) Baumwolle/Polyester oben (Nähposition) Reissverschlussfuss Nr. 4 ganz rechts oder ganz links**

#### **Vorbereitung**

- Reissverschluss heften
- Stoffkanten stossen über der Mitte
- des Reissverschlusses aneinander

#### **Nähen**

- Reissverschluss beidseitig von unten nach oben einnähen, parallel zur Stoffkante
- Nadelposition einmal ganz nach rechts, einmal ganz nach links verschieben
- der Nähfuss läuft ausserhalb der Zahnreihe des Reissverschlusses

030529.52.01 0303 a135 a145 DE

• die Nadel nahe der Zahnreihe entlangführen

# **TIPP**

#### **Reissverschluss-Schlitten kann nicht übernäht werden**

- Reissverschluss schliessen; bis ca. 5 cm vor den Schlitten nähen
- Nadel einstechen, Nähfuss heben, Reissverschluss öffnen, Nähfuss senken, fertig nähen

#### **Transport beim Nähanfang**

Fäden am Nähanfang gut festhalten = evtl. Nähgut daran leicht nach hinten ziehen (nur wenige Stiche)

#### **Reissverschlussband oder Stoff sind dicht gewoben oder hart**  verwenden Sie für ein gleich-

mässigeres Stichbild eine Nadel der Stärke 90–100

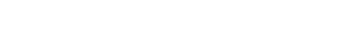

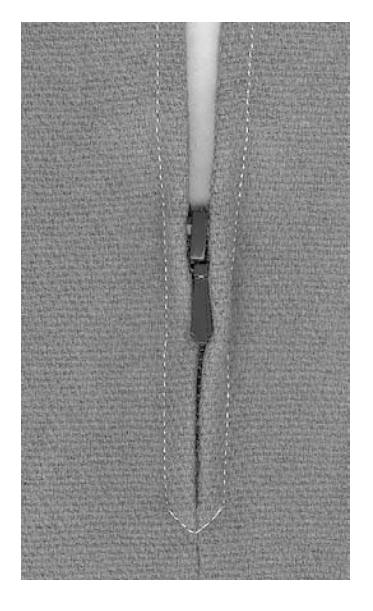

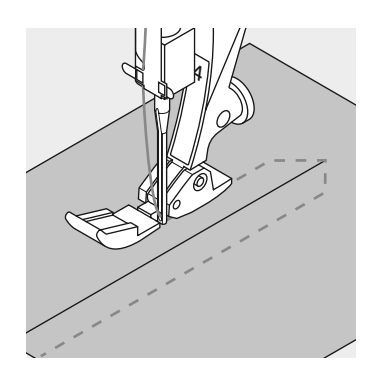

# **Wissenswertes rund um das Knopfloch**

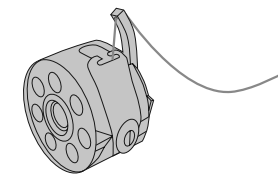

**Knopflöcher sind praktische Verschlüsse, welche auch zu dekorativen Zwecken verwendet werden können** 

Gewünschtes Knopfloch (Nr. 10 oder 11) wählen; auf dem Bildschirm erscheint:

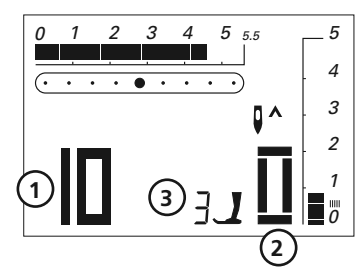

- **1** Knopflochnummer
- **2** Knopflochsymbol (blinkt)
- **3** Nähfussanzeige

#### **Fadenspannung der Knopflöcher**

- den Unterfaden in den Kapselfinger einfädeln = stärkere Fadenspannung unten
- dadurch wirkt die Knopflochraupe auf der oberen Stoffseite leicht gewölbt
- das Knopfloch ist schöner
- die Garneinlage verstärkt und verschönert das Knopfloch (S. 47, 48)

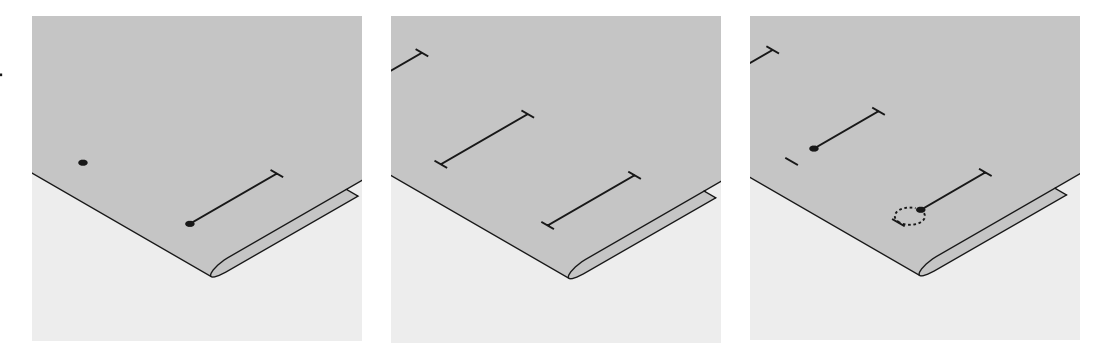

#### **Automatische Knopflöcher bezeichnen**

- nur ein Knopfloch in der ganzen Länge bezeichnen
- nach dem Nähen des ersten Knopflochs ist die Länge programmiert
- für alle weiteren Knopflöcher nur den Anfangspunkt bezeichnen
- Knopflochschlittenfuss Nr. 3A verwenden

#### **Manuelle Knopflöcher bezeichnen**

- Knopflochlängen am jeweils gewünschten Ort bezeichnen
- Knopflochfuss Nr. 3 (Spezialzubehör) verwenden

#### **Augenknopflöcher bezeichnen**

- nur die Raupenlänge markieren
- die Länge des Auges wird zusätzlich genäht

#### **Nähprobe**

- Probeknopfloch immer auf einem Stück des Originalstoffes nähen
- gleiche (Klebe-) Einlage wie im Original verwenden
- gleiche Knopflochart wählen
- Knopfloch in der gleichen Stoffrichtung nähen (Längs- oder Querrichtung)
- Knopfloch aufschneiden
- Knopf durch das Knopfloch schieben
- wenn nötig, Länge des Knopflochs korrigieren

#### **Korrekturen**

#### **Raupenbreite verändern:**

- Stichbreite verändern
- veränderte Stichbreite kann mit «clr/del» gelöscht werden **Stichlänge verändern:**
- Stichlängenveränderung wirkt auf beide Knopflochraupen (dichter oder weiter)
- veränderte Stichlänge kann mit «clr/del» gelöscht werden

#### **Hinweis:**

**Balance nach dem Nähen der Knopflöcher wieder in Normalstellung bringen!**

#### **Balance bei automatischen und manuellen Knopflöchern**

Bei den Manuellen 6-Stufen- und Längenmess-Knopflöchern wirkt sich die Balance auf beide Raupen gleichzeitig aus, da beide Raupen in der gleichen Richtung genäht werden

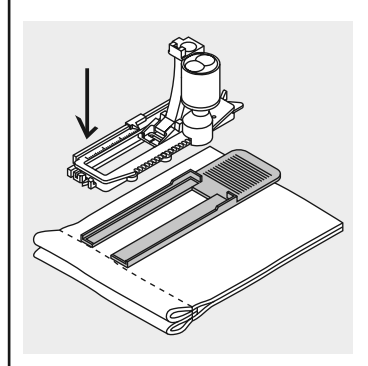

Muss ein Knopfloch quer zur Nähgutkante genäht werden empfiehlt es sich, eine Ausgleichsplatte (als Spezialzubehör erhältlich) zu verwenden. Die Ausgleichsplatte von hinten zwischen Nähgut und Schlittenfusssohle, bis zur verdickten Nähgutstelle einlegen und nach vorne schieben

# **Automatisches Wäscheknopfloch mit Längenmessung**

Beide Knopflochraupen werden in die gleiche Richtung genäht.

#### **Achtung**:

Der Schlittenfuss muss flach auf dem Material aufliegen! Wenn der Schlittenfuss auf einer Nahtzugabe aufliegt, kann die Länge nicht exakt gemessen werden.

Stichwahl: Nadel: Faden: Transporteur: Nähfuss:

3A

**Wäscheknopfloch Nr. 10 Stärke und Typ entsprechend Stoff (vgl. S. 57) Baumwolle/Polyester oben (Nähposition) Automatischer Knopflochschlittenfuss Nr. 3A**

#### **Automatisches Wäscheknopfloch**

- Unterfaden in den Spulenfinger einfädeln (S. 39)
- mit dem Knopflochschlittenfuss Nr. 3A wird die Länge des Knopflochs über die Linse am Fuss automatisch gemessen = exaktes Duplizieren und automatisches Umschalten bei maximaler Länge
- im Bildschirm wird der Knopfloch-Nähablauf durch Blinken der aktiven Stufe angezeigt.

#### **Hinweis:**

**Jedes automatische Knopfloch zeigt zu Beginn Nähfuss Nr. 3 an.**

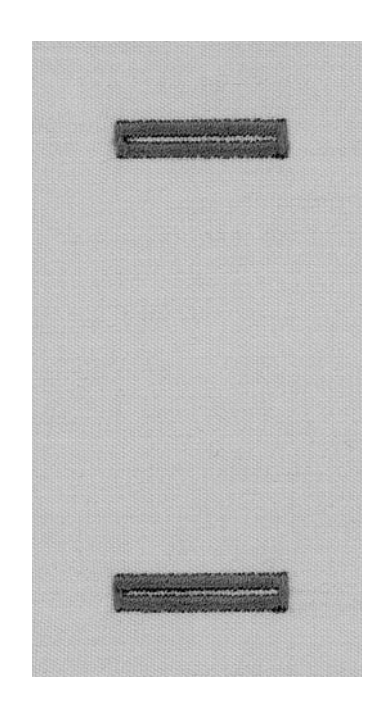

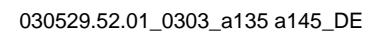

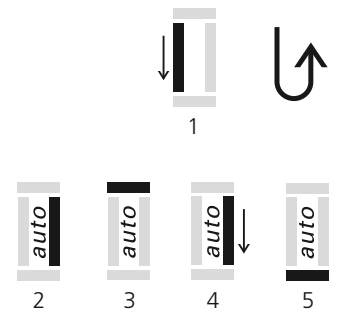

#### **Wäscheknopfloch programmieren**

- **1** erste Raupe vorwärts nähen, den Nähcomputer anhalten
	- Rückwärtstaste drücken
	- $\cdot$  «auto» und Nähfuss Nr. 3A erscheint am Bildschirm = Knopflochlänge ist programmiert

der Nähcomputer näht automatisch:

- **2** Geradstiche rückwärts
- **3** den 1. Riegel
- **4** die 2. Raupe vorwärts
- **5** den 2. Riegel und die Vernähstiche
- der Nähcomputer hält an und stellt automatisch auf Knopflochbeginn

#### **Knopfloch-Automatik**

- alle weiteren Knopflöcher werden nun automatisch in der gleichen Länge genäht (ohne dass die Rückwärtstaste zu drücken ist)
- Programmierung löschen mit der «clr/del»-Taste
- Programmierte Knopflöcher im Langzeitspeicher speichern (Hinweis auf S. 49)

#### **Knopflochkorrekturen (vgl. S. 40)**

#### **Balance**

• bei den Längenmessknopflöchern wirkt sich die Balance auf beide Raupen gleichzeitig aus, da beide Raupen in der gleichen Richtung genäht werden

# **TIPP**

#### **Bezeichnungen**

bei programmierten Knopflöchern ist jeweils nur eines zu bezeichnen, bei allen weiteren Knopflöchern sind es nur noch die Anfangspunkte, die Sie bezeichnen müssen = eine echte Zeitersparnis

#### **Nähgeschwindigkeit**

- nähen Sie in reduzierter Nähgeschwindigkeit für ein optimales Resultat
- nähen Sie alle Knopflöcher in der gleichen Geschwindigkeit, um eine regelmässige Raupendichte zu erhalten

#### **Ausgleichsplatte für die Knopflöcher (Spezialzubehör)**

Muss ein Knopfloch quer zur Nähgutkante genäht werden, empfiehlt es sich, eine Ausgleichsplatte zu verwenden. Dieses Zubehör ergibt eine gleichmässige Auflage für den Schlittenfuss und somit ein perfektes Knopfloch (siehe Tipp  $5.40$ 

**Hinweis: Balance nach dem Nähen der Knopflöcher wieder in Normalstellung bringen!**

# **Automatisches Augenknopfloch mit Längenmessung**

Beide Knopflochraupen werden in die gleiche Richtung genäht.

Stichwahl: Transporteur: Nähfuss:

**Augenknopfloch Nr. 11 Stärke und Typ entsprechend Stoff (vgl. S. 57) Baumwolle/Polyester oben (Nähposition) Automatischer Knopflochschlittenfuss Nr. 3A** Nadel: Faden:

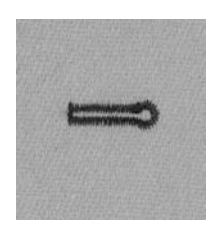

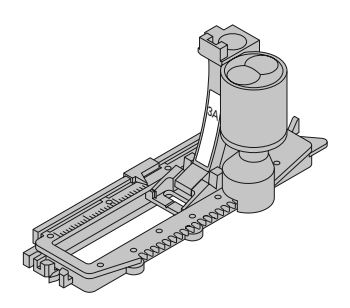

#### **Automatisches Augenknopfloch**

- Unterfaden in den Spulenfinger einfädeln (S. 39)
- mit dem Knopflochfuss Nr. 3A wird die Länge des Knopflochs über die Linse am Fuss automatisch gemessen = exaktes Duplizieren und automatisches Umschalten bei maximaler Länge

#### **Augenknopflöcher bezeichnen**

Markiert wird nur die Raupenlänge, das Auge wird zusätzlich genäht.

Im Bildschirm wird der Knopfloch-Nähablauf durch Blinken der aktiven Stufe angezeigt.

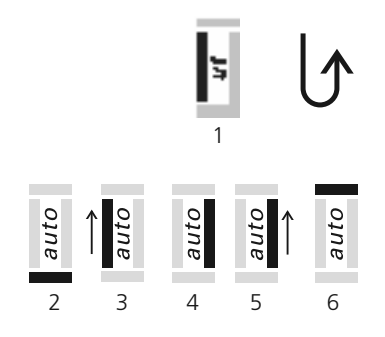

**Hinweis:** 

**Balance nach dem Nähen der Knopflöcher wieder in Normalstellung bringen!**

#### **Augenknopfloch programmieren**

- **1** Steppstiche vorwärts nähen, den Nähcomputer anhalten
	- die Rückwärtstaste drücken
	- «auto» und der Nähfuss Nr. 3A wird im Bildschirm angezeigt = Knopflochlänge ist programmiert der Nähcomputer näht automatisch
- **2** das Auge
- **3** die 1. Raupe rückwärts
- **4** die Steppstiche vorwärts
- **5** die zweite Raupe rückwärts
- **6** den Riegel und die Vernähstiche
- der Nähcomputer hält an und stellt automatisch auf Knopflochbeginn

#### **Knopfloch-Automatik**

- alle weiteren Knopflöcher werden nun automatisch in der gleichen Länge genäht (ohne dass die Rückwärtstaste zu drücken ist)
- Programmierung löschen mit der «clr/del»-Taste
- Programmierte Knopflöcher im Langzeitspeicher speichern (Hinweis auf S. 49)

#### **Knopflochkorrekturen (vgl. S. 40)**

#### **Balance**

- bei den Längenmessknopflöchern wirkt sich die Balance auf beide Raupen gleichzeitig aus, da beide Raupen in der gleichen Richtung genäht werden
- beim Augenknopfloch kann das Auge bei einer Verzerrung mit der Balance korrigiert werden

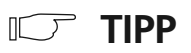

#### **Exakte Duplikationen**

• programmierte Knopflöcher werden alle gleich lang und gleich schön

#### **Bezeichnungen**

• bei programmierten Knopflöchern ist jeweils nur eines zu bezeichnen, bei allen weiteren Knopflöchern sind es nur noch die Anfangspunkte, die Sie bezeichnen müssen = eine echte Zeitersparnis

#### **Augenknopflöcher doppelt genäht**

- in dicken Stoffen können die Augenknopflöcher doppelt übernäht werden; dabei wird der erste Durchgang mit grösserer Stichlänge vorgenäht
- nach dem Nähen des ersten Knopflochs Nähgut nicht verschieben
- Stichlänge zurückstellen und Knopfloch nochmals übernähen

# **Manuelle Knopflöcher (alle Knopflocharten)**

Manuelle Knopflöcher eignen sich für eine einmalige Anwendung oder zum Ausbessern von bestehenden Knopflöchern.

Die Anzahl der Stufen richtet sich nach der Art des gewählten Knopflochs. Ein manuelles Knopfloch ist nicht speicherbar.

> Stichwahl: Nadel: Faden: Transporteur: Nähfuss:

**alle Knopflocharten Stärke und Typ entsprechend Stoff (vgl. S. 57) Baumwolle/Polyester oben (Nähposition) Knopflochfuss Nr. 3 (Spezialzubehör)**

#### **Vorbereitung**

- gewünschtes Knopfloch wählen
- auf dem Bildschirm erscheint: die gewählte Knopflochnummer (10 oder 11) Fussempfehlung Nr.3 das Knopflochsymbol (die erste Stufe blinkt)
- Unterfaden in den Finger der Spulenkapsel einfädeln

#### **Immer ein Probeknopfloch nähen**

- Originalstoff und Original-(Klebe-)Einlage dazu verwenden
- Knopfloch in der gleichen Stoffrichtung nähen (Längs- oder Querrichtung)

**Hinweis:** Knopflochkorrekturen (vgl. S. 40)

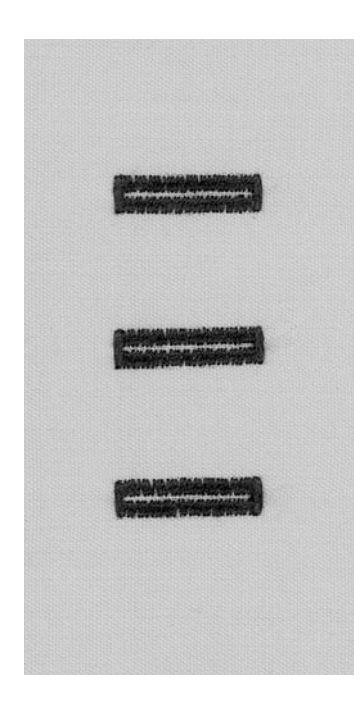

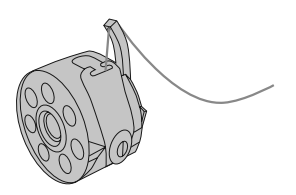

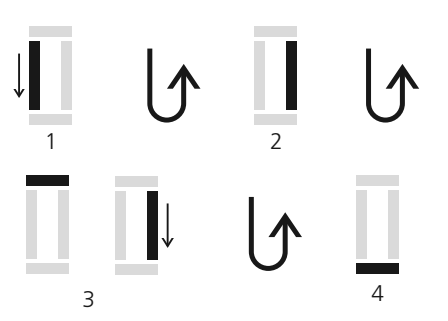

#### **Manuelles Wäscheknopfloch nähen**

Beide Knopflochraupen werden in der gleichen Richtung genäht. Im Bildschirm wird der Knopfloch-Nähablauf durch Blinken angezeigt.

- **1** Raupe bis zur Längenmarkierung vorwärts nähen; den Nähcomputer anhalten
	- Rückwärtstaste drücken
- **2** Geradstiche rückwärts nähen, den Nähcomputer auf der Höhe des ersten Stichs (Knopflochbeginn) anhalten
	- Rückwärtstaste drücken
- **3** Riegel oben und zweite Raupe nähen, den Nähcomputer anhalten • Rückwärtstaste drücken
- **4** Riegel unten und Vernähstiche nähen

#### **Manuelles Augenknopfloch nähen**

Beide Knopflochraupen mit gleicher Geschwindigkeit nähen. Im Bildschirm wird der Knopfloch-Nähablauf durch Blinken angezeigt.

- **1** Geradstiche vorwärts nähen, den Nähcomputer anhalten
	- Rückwärtstaste drücken
- **2** Auge und 1. Raupe rückwärts nähen, den Nähcomputer auf der Höhe des ersten Stichs (Knopflochbeginn) anhalten
	- Rückwärtstaste drücken
- **3** Geradstiche vorwärts nähen, den Nähcomputer auf der Höhe des Auges anhalten
	- Rückwärtstaste drücken
- **4** 2. Raupe rückwärts nähen, den Nähcomputer auf der Höhe des ersten Stichs (Knopflochbeginn) anhalten • Rückwärtstaste drücken
- **5** Riegel und Vernähstiche nähen

#### 030529.52.01 0303 a135 a145 DE

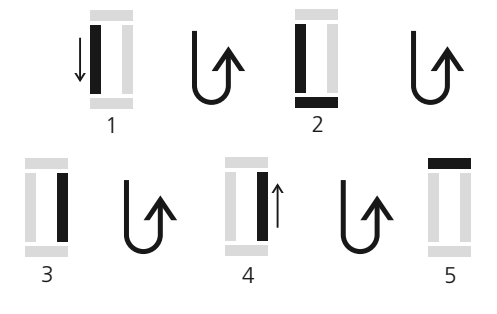

# **Knopfloch mit Garneinlage**

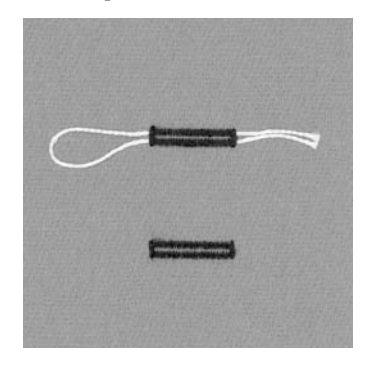

#### **Garneinlage**

- die Garneinlage verstärkt und verschönert das Knopfloch
- die Garnschlinge liegt am beanspruchten Ende (= Knopfannähstelle) im fertig genähten Knopfloch
- Nähgut entsprechend unter den Nähfuss legen
- Garneinlagen sind nur in Wäscheknopflöchern zu empfehlen

#### **Ideale Garneinlage**

- Perlgarn Nr. 8
- starker Handnähfaden
- feines Häkelgarn

# **Einhängen des Garnes im**

3A

### **Knopflochschlittenfuss Nr. 3A**

- Nadel beim Knopflochbeginn einstechen
- Knopflochfuss steht oben
- Einlagegarn rechts unter den Knopflochfuss führen
- Garn hinten am Knopflochfuss über die Nase legen

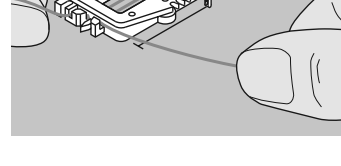

3A

• Einlagegarn links unter dem Fuss nach vorn ziehen

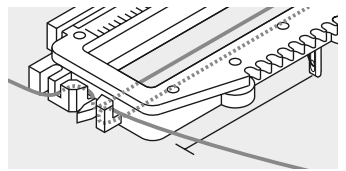

- Garnenden in die Halteschlitze ziehen
- Knopfloch nähen

#### **Nähen**

- Knopfloch in gewohnter Weise nähen, ohne das Einlagegarn zu halten
- das Einlagegarn wird durch die Knopflochraupen übernäht

#### 030529.52.01\_0303\_a135 a145\_DE

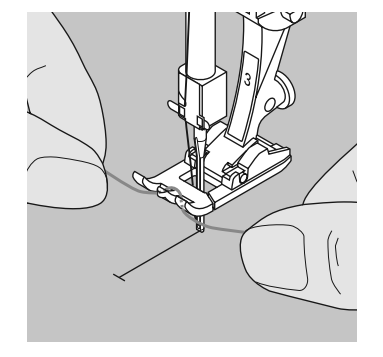

#### **Einhängen des Garnes im Nähfuss Nr. 3 (Spezialzubehör)**

- Nadel beim Knopflochbeginn einstechen
- Knopflochfuss steht oben
- Einlagegarn über dem mittleren Steg des Knopflochfusses (vorn) einhängen

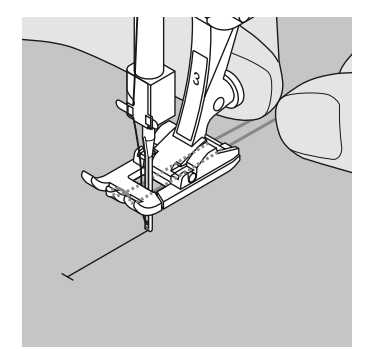

- beide Garnenden unter dem Fuss nach hinten ziehen (je ein Garn in jede Rille der Sohle)
- Knopflochfuss senken

#### **Nähen**

- Nähen des Knopflochs in gewohnter Weise, ohne das Einlagegarn zu halten
- das Einlagegarn wird durch die Knopflochraupen übernäht

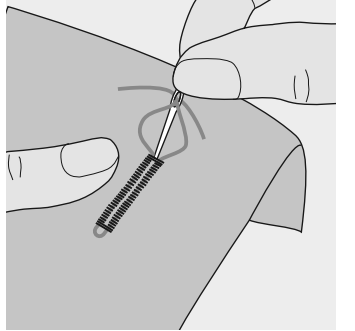

#### **Garneinlage fixieren**

- Garnschlinge nachziehen, bis die Schlinge im Riegel verschwindet
- Garnenden auf die Rückseite ziehen (mit Handnähnadel)
- verknoten oder vernähen

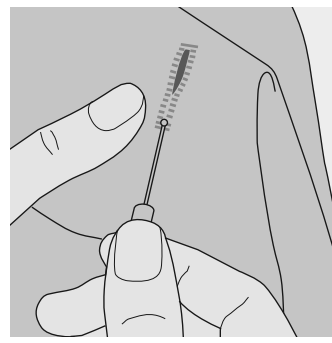

#### **Knopfloch aufschneiden mit Pfeiltrenner**

- mit dem Rücken des Pfeiltrenners die Schnittspalte einkerben
- das Knopfloch mit dem Pfeiltrenner von beiden Enden zur Mitte hin aufschneiden

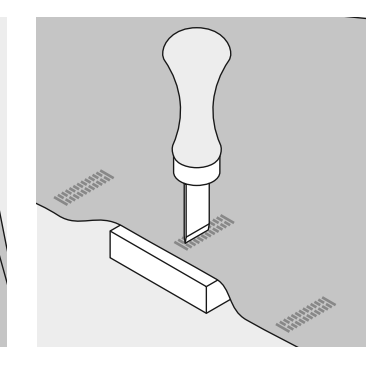

#### **Knopflochmesser (Spezialzubehör)**

- Knopfloch auf Holzstück legen
- Knopflochmesser in die Mitte des Knopflochs stellen
- Knopflochmesser von Hand oder mit dem Hammer nach unten drücken

### **Programmierte Knopflöcher**

# $mem<sup>+</sup>$

#### **Programmierte Knopflöcher im Langzeitspeicher speichern**

- nach dem Programmieren die «mem+»-Taste drücken
- das Knopfloch ist im Langzeitspeicher abgelegt

#### **Programmierte Knopflöcher aus dem Langzeitspeicher holen**

Programmierte Knopflöcher können jederzeit wieder aufgerufen werden, auch wenn der Nähcomputer vom Netz getrennt wurde.

- das gewünschte Knopfloch wählen
- die «mem»-Taste drücken
- das programmierte Knopfloch nähen
- pro Knopflochart kann nur eine Knopflochlänge gespeichert werden, wird eine neue Länge mit der «mem+»-Taste eingegeben, wird die vorher gespeicherte Länge überschrieben

# **Knopfannähprogramm**

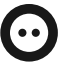

**Knopfannähprogramm Nr. 13 je nach Lochabstand des Knopfes Grösse und Typ entsprechend Stoff (vgl. S. 57) Baumwolle/Polyester unten (Stopfposition) Fuss Nr. 9 Knopfannähfuss Nr. 18 (Spezialzubehör)** Stichwahl: Stichbreite: Nadel: Faden: Transporteur: Nähfuss:

#### **Knöpfe annähen**

- zum Annähen von Knöpfen mit 2 und 4 Löchern
- Knöpfe als Dekoration werden ohne «Halshöhe» angenäht
- «Halshöhe» (= Abstand zwischen Knopf und Stoff) kann mit Fuss Nr. 18 beliebig eingestellt werden

#### **Knopf annähen mit Fuss Nr. 9**

- Knopfannähprogramm wählen
- die ersten Vernähstiche nähen; Fäden bei Nähbeginn festhalten
- Lochabstand durch Drehen am Handrad kontrollieren und wenn nötig Stichbreite verändern
- Programm nähen
- der Nähcomputer stoppt am Ende automatisch und steht sofort wieder auf Programmbeginn

#### **Anfang- und Endfäden**

• die Fäden sind bereits vernäht und können weggeschnitten werden

#### **Zur besseren Stabilität**

• nach dem Nähen die Oberfadenenden auf die Rückseite ziehen und verknoten

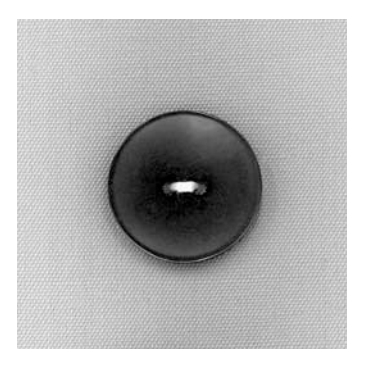

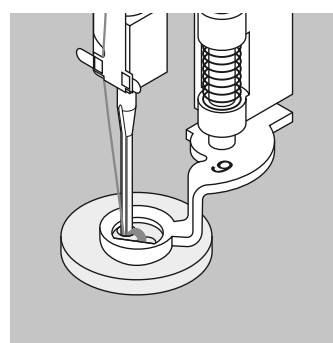

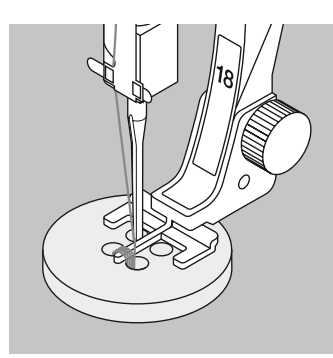

#### **Knopf annähen mit Fuss Nr. 18**

- gewünschte «Halshöhe» mit der Schraube am Fuss einstellen
- Knopfannähprogramm wählen und wie bei Fuss Nr. 9 (S. 50) vorgehen

#### **Anfang- und Endfäden**

• die Fäden sind bereits vernäht und können weggeschnitten werden

#### **Zur besseren Stabilität**

• nach dem Nähen die Oberfadenenden auf die Rückseite ziehen und verknoten

oder

• mit den Oberfadenenden von Hand einen «Hals» nähen

# **TIPP**

#### **4-Loch-Knopf annähen**

- zuerst über die vorderen Löcher nähen
- den Knopf sorgfältig nach vorn schieben
- über die hinteren Löcher das Programm erneut nähen
- den diagonalen Verbindungsfaden wegschneiden

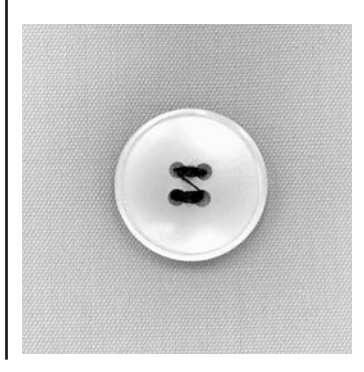

# **Vari-Overlocknaht**

Nadel: Faden: Transporteur: Nähfuss:

Stichwahl:

**Vari-Overlockstich Nr. 3 Stärke und Typ entsprechend Stoff (vgl. S. 57) Baumwolle/Polyester oben (Nähposition) Overlockfuss Nr. 2 Rücktransportfuss Nr. 1**

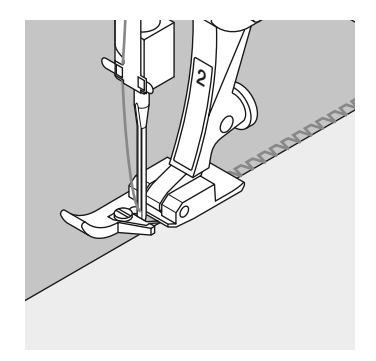

Der Overlockfuss Nr. 2 ist ein für Overlockstiche speziell entwickelter Fuss. Durch den Steg dieses Fusses wird genügend Faden in den Stich gearbeitet und somit die Elastizität des Stichs gewährleistet.

#### **Geschlossene Naht**

Elastische Naht in feiner, weicher Maschenware, wie Seidenjersey, Tricot usw.

#### **Nähen**

- Steg des Overlockfusses der Schnittkante entlang führen
- der Stich läuft entlang der Stoffkante und über den Steg des Nähfusses

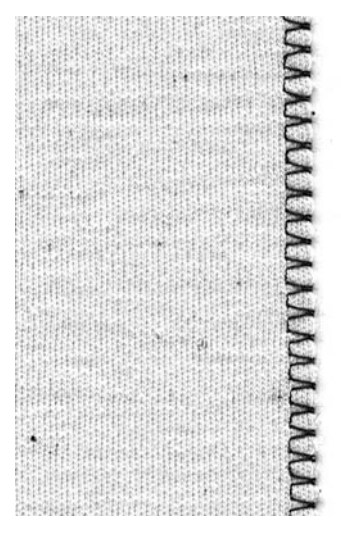

# **TIPP**

#### **Maschenware**

neue Nähmaschinennadel verwenden, um feine Maschen nicht zu beschädigen

#### **Nähen von elastischen Stoffen**

wenn nötig eine Stretchnadel  $(130/705$  H-S) verwenden = Nadel «rutscht» neben dem Faden in den Stoff

# **Doppel-Overlocknaht**

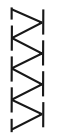

Nadel: Faden: Transporteur: Nähfuss:

Stichwahl:

**Doppel-Overlockstich Nr. 8 Stärke und Typ entsprechend Stoff (vgl. S. 57) Baumwolle/Polyester oben (Nähposition) Overlockfuss Nr. 2 Rücktransportfuss Nr. 1** 

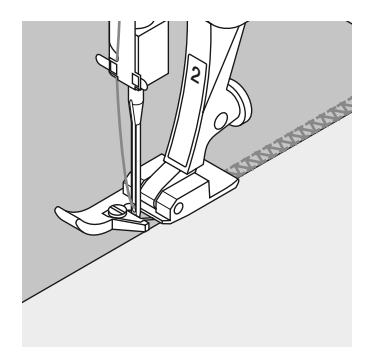

Der Overlockfuss Nr. 2 ist ein für Overlockstiche speziell entwickelter Fuss. Durch den Steg dieses Fusses wird genügend Faden in den Stich gearbeitet und somit die Elastizität des Stichs gewährleistet.

#### **Geschlossene Naht**

Overlocknaht in lockerer Maschenware und für Quernähte in Strickstoffen

#### **Nähen**

Steg des Overlockfusses der Schnittkante entlang führen

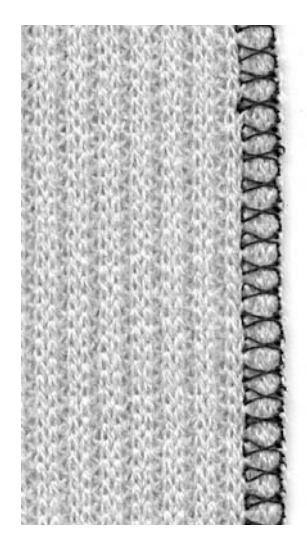

# **TIPP**

#### **Maschenware**

neue Nähmaschinennadel verwenden, um feine Maschen nicht zu beschädigen

#### **Nähen von elastischen Stoffen**

wenn nötig eine Stretchnadel  $(130/705$  H-S) verwenden = Nadel «rutscht» neben dem Faden in den Stoff

# **Bündchen mit Overlocknaht**

**Vari-Overlockstich Nr. 3 Stärke und Typ entsprechend Stoff (vgl. S. 57) Baumwolle/Polyester oben (Nähposition) Overlockfuss Nr. 2 Rücktransportfuss Nr. 1** Stichwahl: Nadel: Faden: Transporteur: Nähfuss:

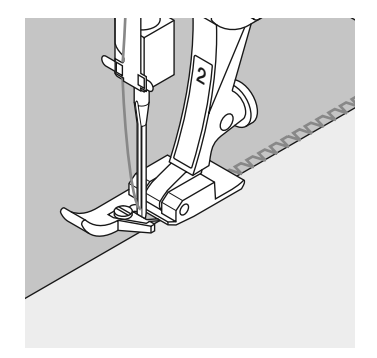

Der Overlockfuss Nr. 2 ist ein für Overlockstiche speziell entwickelter Fuss. Durch den Steg dieses Fusses wird genügend Faden in den Stich gearbeitet und somit die Elastizität des Stichs gewährleistet.

#### **Bündchen mit Overlocknaht**

für alle feinen Jerseyarten aus Baumwolle, Synthetik- und Mischfasern

#### **Vorbereitung**

- Bündchenstreifen zur Hälfte bügeln
- Schnittkanten des Bündchens an die Halsausschnittkante stecken, Vorderseite aussen

#### **Nähen**

- Vari-Overlockstich über die Schnittkanten nähen
- Steg des Overlockfusses den Schnittkanten entlang führen
- der Stich läuft entlang der Stoffkante und über den Steg des Nähfusses

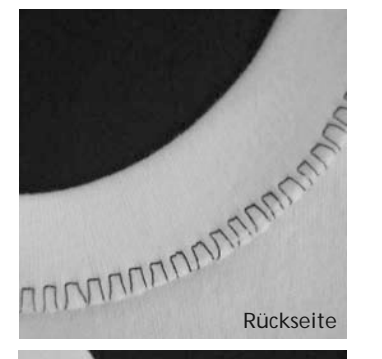

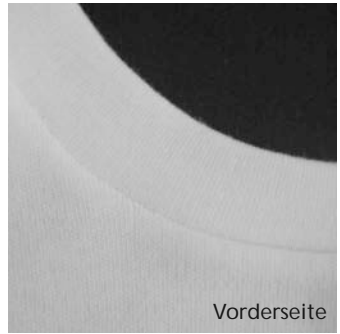

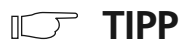

#### **Nadelstopp unten** grosse Hilfe beim Nachfassen des Bündchens um Rundungen zu nähen (Hals/Armloch)

#### 030529.52.01 0303 a135 a145 DE

# **Abschlüsse mit Wabenstich**

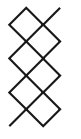

Stichwahl: Nadel: Faden: Transporteur: Nähfuss:

**Wabenstich Nr. 19 Universal-, Kugelspitz- oder Stretchnadel Baumwolle/Polyester oben (Nähposition) Rücktransportfuss Nr. 1**

#### **Abschluss mit Wabenstich**

in fester Maschenware, besonders in Baumwolle-, Wolle-, Synthetik- und Mischfasertricot

#### **Vorbereitung**

Kante 1 cm auf die linke Stoffseite bügeln, evtl. heften

#### **Nähen**

- Wabenstich auf der Vorderseite fusstief nähen
- restlichen Stoff auf der Rückseite wegschneiden

#### **Balance /Korrektur**

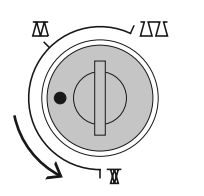

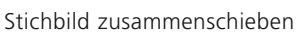

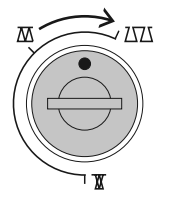

Stichbild auseinanderziehen

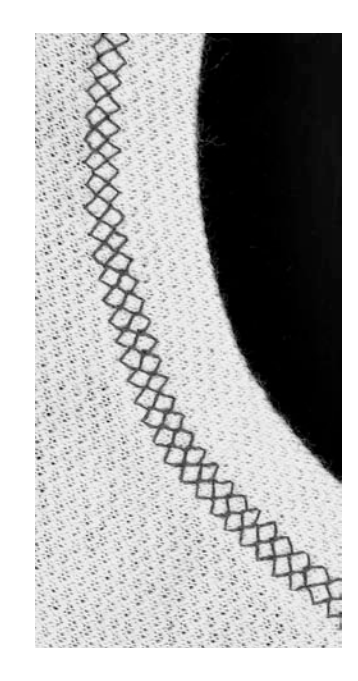

# **TIPP**

**Nadelstopp unten** grosse Hilfe beim Nachfassen um Rundungen (Hals/Armloch) zu nähen

**Hinweis: Nach dem Nähen Balance wieder in Normalstellung bringen!**

030529.52.01 0303 a135 a145 DE

# **Wichtiges rund um die Nähmaschinennadel**

#### **Nähcomputer, Nadel und Faden**

Ihr **BERNINA** Nähcomputer hat das Nadelsystem 130/705H

#### **Nadel und Faden**

Handelsübliche Nadelstärken sind Nr. 70 bis Nr. 120. Je feiner die Nadel, desto niedriger die Nummer. Welche Nadel zu welchem Faden passt, ist aus der Tabelle ersichtlich.

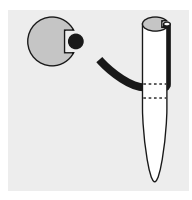

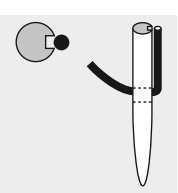

**Nadel und Faden passen** Der Faden legt sich beim Nähen in die lange Rille der Nadel.

**Nadel und Faden passen nicht** Die Nadel ist zu fein, der Faden findet in der Rille keinen Platz. Es entstehen Fehlstiche.

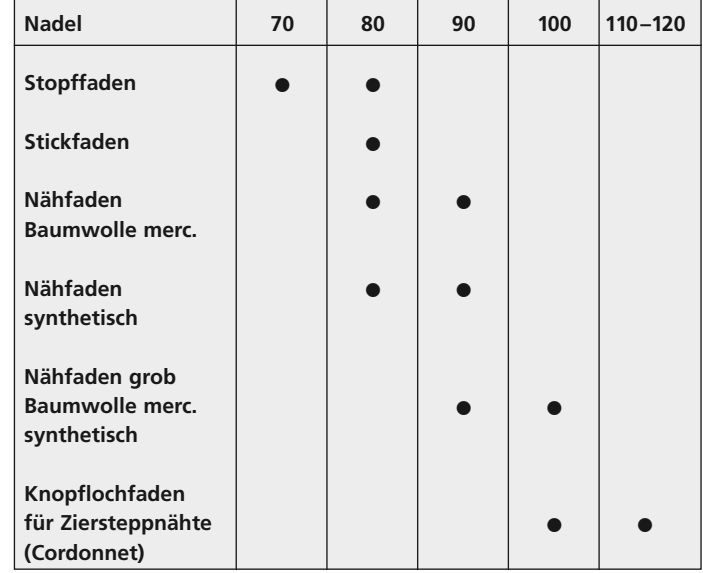

#### **Nadel und Nähgut Zustand der Nadel**

Die Nadel muss einwandfrei sein. Nähschwierigkeiten entstehen bei beschädigten Nadeln.

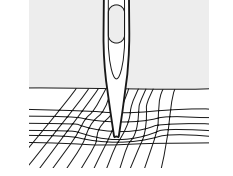

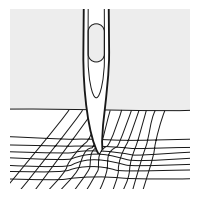

Krumme Nadel **Stumpfe Nadel Nadel Nadelspitze mit** Häkchen

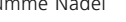

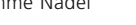

Spezielle Materialien sind mit der entsprechenden Spezialnadel einfacher zu verarbeiten. Die verschiedenen Nähmaschinennadeln erhalten Sie im **BERNINA** Fachgeschäft.

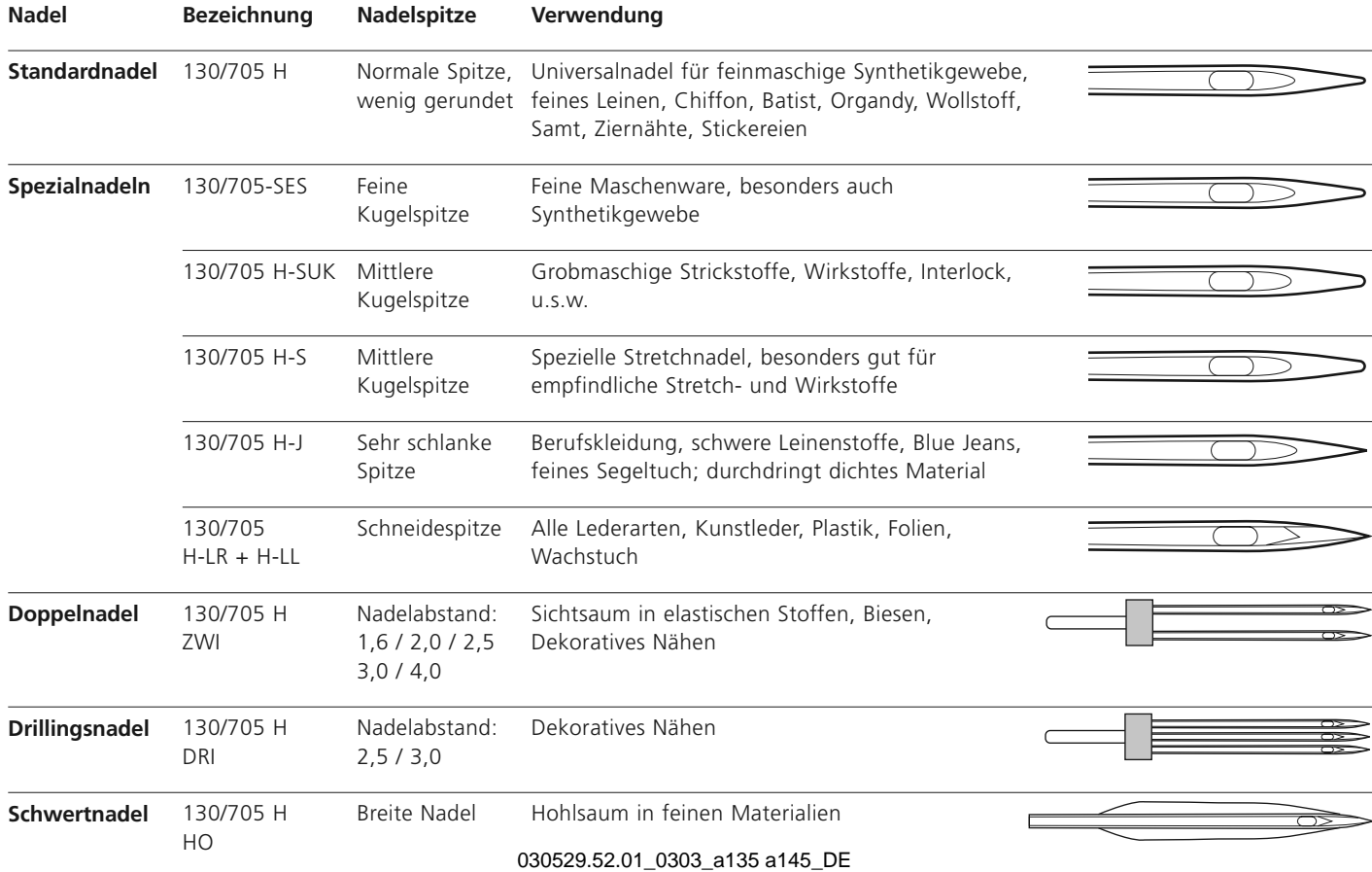

# **Transporteur und Stofftransport**

#### **Transporteur und Stichlänge**

Bei jedem Stich bewegt sich der Transporteur um einen Schritt. Die Länge des Schrittes hängt von der gewählten Stichlänge ab. Bei sehr kurzer Stichlänge sind die Schritte extrem klein. Der Stoff gleitet nur langsam unter dem Nähfuss, auch bei vollem Nähtempo, z.B. Knopflöcher und Raupennaht wird mit sehr kurzer Stichlänge genäht.

#### **Wichtig**

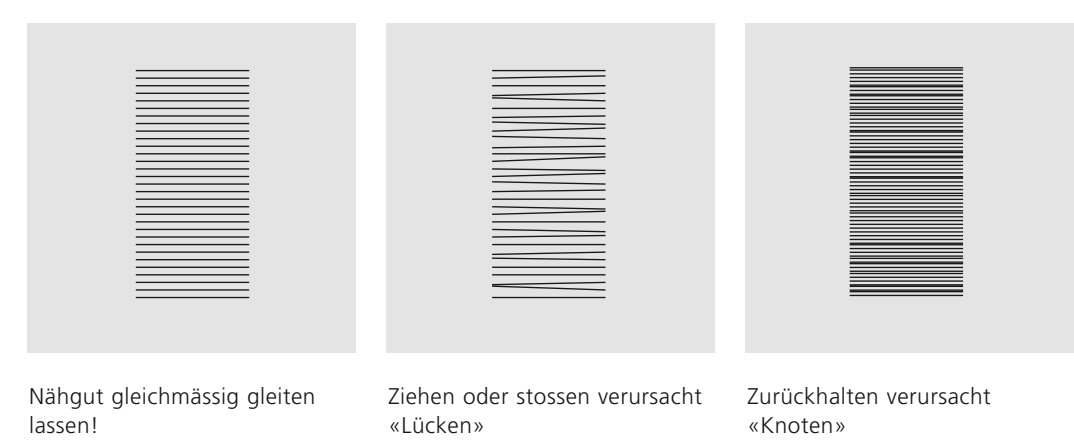

#### **Transporteur und Stofftransport mit Höhenausgleichsplättchen**

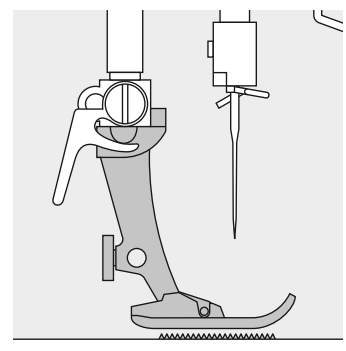

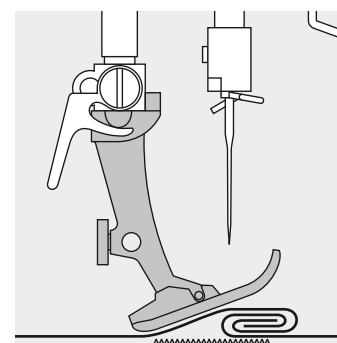

Der Transporteur kann nur normal arbeiten, wenn der Nähfuss waagrecht aufliegt.

Wenn der Nähfuss an einer dicken Nahtstelle «schräg» steht, kann der Transporteur nicht in den Stoff greifen. Das Nähgut staut.

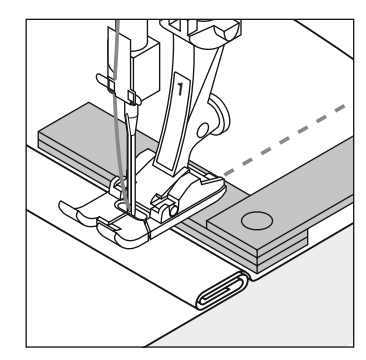

**Nahthöhe ausgleichen** mit Hilfe von Höhenausgleichsplättchen: ein oder mehrere Plättchen hinter die Nadel legen oder

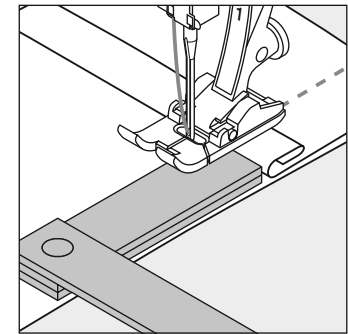

auf der rechten Seite des Nähfusses bis dicht an die Nadel legen. Nähen bis der ganze Nähfuss die dicke Nahtstelle passiert hat, Plättchen entfernen.

#### **Dickes Nähgut: Transporteur und das Nähen von Ecken**

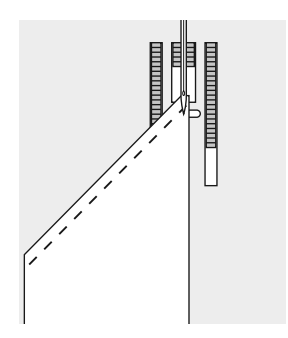

Beim Nähen von Ecken wird das Nähgut schlecht transportiert, weil nur ein Teil des Nähgutes wirklich auf dem Transporteur liegt.

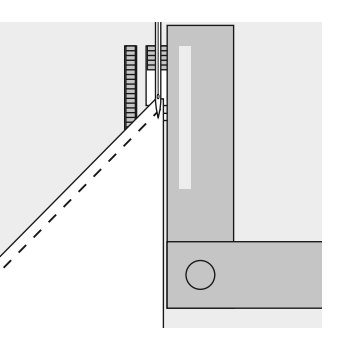

Legt man seitlich ein oder mehrere Plättchen auf der rechten Seite des Nähfusses bis dicht an die Kante des Nähguts, wird der Stoff gleichmässig transportiert.

030529.52.01 0303 a135 a145 DE

# **Reinigen**

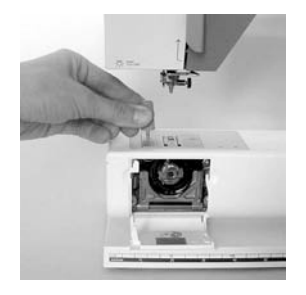

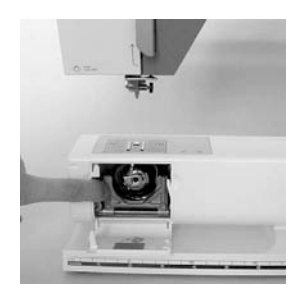

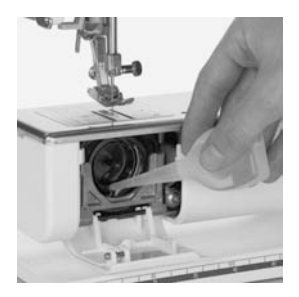

Wenn der Nähcomputer in einem kalten Raum aufbewahrt wird, diesen ca. 1 Stunde vor Gebrauch in einen warmen Raum stellen.

#### **Reinigen**

Fadenrückstände unter der Stichplatte und um den Greifer von Zeit zu Zeit entfernen.

- Hauptschalter auf «0» und Netzstecker ziehen
- Nähfuss und Nadel entfernen
- Klappdeckel am Freiarm öffnen
- Stichplatte mit Hilfe des Torxschraubers wegnehmen
- mit dem Pinsel reinigen
- Stichplatte wieder einsetzen

#### **Greifer reinigen**

- Hauptschalter auf «0» und Netzstecker ziehen
- Spulenkapsel herausnehmen
- Auslösehebel nach links drücken
- Verschlussbügel mit dem schwarzen
- Greiferbahndeckel herunterklappen
- Greifer herausnehmen
- Greiferbahn reinigen; keine spitzen Gegenstände verwenden
- Greifer einsetzen, wenn nötig, am Handrad drehen, bis Greifertreiber links steht
- Greiferbahndeckel und Verschlussbügel schliessen, Auslösehebel muss einrasten
- Zur Kontrolle Handrad drehen
- Spulenkapsel einsetzen

#### **Bildschirm und Nähcomputer reinigen**

• mit weichem, leicht feuchtem Tuch

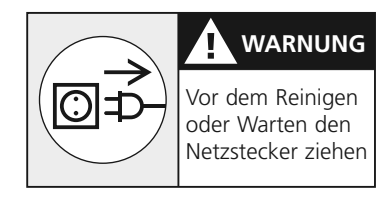

#### **Ölen**

- einige Tropfen Öl in die Greiferbahn geben (1–2 Tropfen)
- Nähcomputer im Leerlauf (ohne Faden) kurz laufen lassen
- damit wird ein Verschmutzen des Nähgutes verhindert

#### **Hinweis:**

**Zum Reinigen niemals Alkohol, Benzin, Verdünner bzw. ätzende Flüssigkeiten verwenden!**

**Bitte Sicherheitshinweise beachten!**

030529.52.01 0303 a135 a145 DE

# **Nählicht**

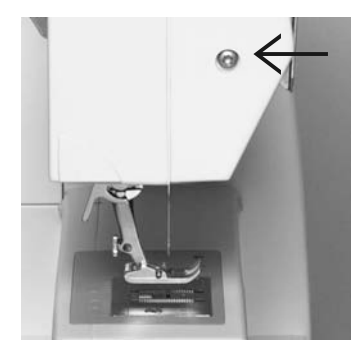

#### **Glühlampe auswechseln**

- Hauptschalter auf «0» und Netzstecker ziehen
- Schraube am Ständerkopf lösen

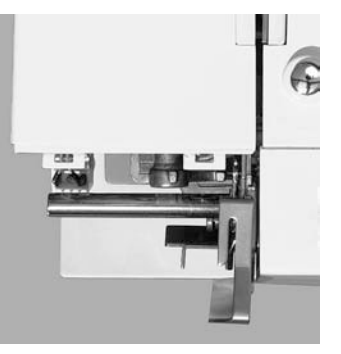

• Frontdeckel entfernen; leicht ausschwenken und nach oben aushängen

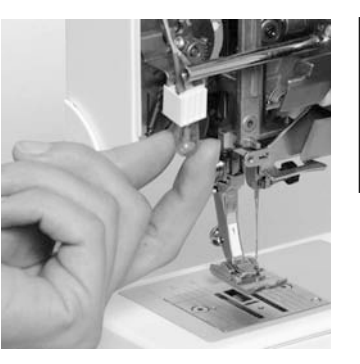

- Glühlampe nach unten wegziehen
- neue Glühlampe einsetzen Frontdeckel aufsetzen und anschrauben **Bitte Sicherheitshinweise**

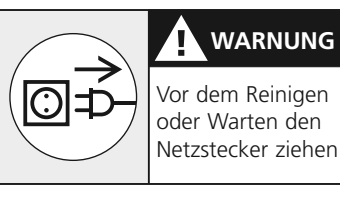

**Glühlampen Typ: Glassockellampe 12 V 5 W mit Sockel W 2.1 x 9.5 d**

**Achtung: Vor dem Auswechseln der Glühlampe diese erkalten lassen!**

**beachten!**

# **CFL\*\***

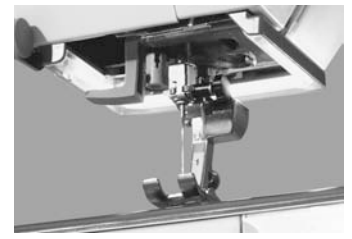

Das CFL-Nählicht zeichnet sich – im Gegensatz zu einer herkömmlichen Glühlampe – durch eine bessere Ausleuchtung des Nähbereiches sowie durch eine sehr hohe Lebensdauer aus.

#### **Achtung:**

**Ein defektes CFL-Nählicht darf nur durch den Fachhandel ausgetauscht werden. Bringen Sie den Nähcomputer ins BERNINA-Fachgeschäft!**

**Bitte Sicherheitshinweise beachten!**

\*\* Ist als Spezialzubehör im Fachhandel erhältlich

# **Vermeiden und Beheben von Störungen**

**In den meisten Fällen können Sie die Ursachen für fehlerhaftes Verhalten des Nähcomputers erkennen, wenn Sie folgende Hinweise beachten.**

#### **Prüfen Sie ob:**

- Ober- und Unterfaden richtig eingefädelt sind
- die Nadel richtig eingesetzt ist
- die Nadelstärke stimmt; siehe Nadel/Fadentabelle S. 57
- ob der Nähcomputer gereinigt ist; Fadenrückstände beseitigen
- die Greiferbahn gereinigt ist
- zwischen den Fadenspannscheiben Fadenreste eingeklemmt sind
- die Spule in der Kapsel gut läuft oder ob Fadenreste eingeklemmt sind

#### **Oberfaden reisst**

- Oberfadenspannung zu fest
- minderwertige Nadeln; Nadeln kaufen Sie am besten im **BERNINA** Fachgeschäft
- Nadel stumpf oder krumm
- minderwertiger Faden; Faden mit Knoten, Faden zu alt, ausgetrocknet
- passende Fadenablaufscheibe verwenden
- Stichloch oder Greiferspitze beschädigt; Nähcomputer ins Fachgeschäft bringen

#### **Unterfaden reisst**

- Unterfadenspannung zu stark
- Unterfaden klemmt in der Kapsel; Spule ersetzen
- Loch in der Stichplatte von Nadel zerstochen; muss von Fachperson poliert werden
- Nadel stumpf oder krumm

#### **Fehlstiche**

- Falsche Nadel; nur Nadelsystem 130/705H verwenden
- Nadel krumm oder stumpf; nicht richtig eingesetzt; beim

Einsetzen ganz nach oben stossen

- minderwertige schlecht polierte Nadel
- Form der Nadelspitze passt nicht zum Nähgut; wenn nötig, Kugelspitze für Maschenmaterial und Schneidespitze für hartes Leder verwenden

#### **Nahtfehler**

- Fadenreste zwischen den Fadenspannscheiben
- Fadenreste unter der Spulenkapselfeder
- Unterfaden ist noch im Finger der Spulenkapsel eingefädelt
- falsch eingefädelt; Ober- und Unterfaden kontrollieren
- passende Fadenablaufscheibe verwenden

#### **Nadel bricht**

- Schraube zum Befestigen der Nadel zu wenig angezogen
- Nähgut wurde nach vorn statt nach hinten unter dem Nähfuss weggezogen
- beim Nähen über dicke Stellen wurde das Nähgut geschoben während sich die Nadel im Stoff befand; Jeansfuss verwenden
- minderwertiger Faden; ungleichmässig gezwirnt oder Faden mit Knoten
- für Informationen über Nadeln siehe S. 56, 57

#### **Nähcomputer läuft nicht oder nur langsam**

- Stecker nicht ganz eingesteckt
- Hauptschalter auf «0»
- Nähcomputer kommt aus kaltem Raum
- Spuler noch eingeschaltet

### **Index**

#### **A**

**Abschlüsse mit Wabenstich 55 Anschiebetisch 11 Augenknopfloch 43**

#### **B**

**Balance 29, 40, 42, 44, 55 Bedienungshinweise 21 Beheben von Störungen 62 Bildschirm 21 Blindsaum 36 Bündchen mit Overlocknaht 54**

#### **C**

**CFL 8, 61**

#### **D**

**Details des Nähcomputers 4–7 Doppel-Overlocknaht 53**

#### **E**

**Einfädeln oben 16**

**F Faden, Nadel, Stofftransport 58, 59 Fadenabschneider 12, 18** • Fadenabschneider am Ständerkopf 18 **Fadenspannung 20 Funktionen /Funktionstasten 23** • 1⁄2 Motorengeschwindigkeit 23 • Alphabet, Zahlen und Schriftzeichen 24 • clr/del (clear/delete) 24 • mem (Memory) 24 • Musterende 23 • Nadelstopp-Verstellung 23 • Raute-Taste (#-Taste) 24 • Rückwärtsnähen 23 • Spiegelbild (rechts/links) 23 **Fussanlasser 10**

#### **G**

**Garnrollenhalter 15 Glühlampe auswechseln 61**

#### **H**

**Heftstich 35 Höhenausgleichsplättchen 59**

#### **K**

**Kabelanschluss 10 Kantenlineal 11 Knopfannähprogramm 50 Knopflöcher 39–49**

- Automatisches Augenknopfloch mit Längenmessung 43
- Automatisches Wäscheknopfloch mit Längenmessung 41
- Knopfloch mit Garneinlage 47
- Knopflöcher bezeichnen 39
- Knopflochkorrekturen 40
- Manuelle Knopflöcher 45
- Programmierte Knopflöcher 49
- **L**

**Lupenset 8**

#### **M**

**Maschenware 52, 53**

#### **Memory 25**

- Korrekturen im Memory 27
- Memory öffnen 25
- Memory verlassen 28

• Memory-Tasten 25

• Programmieren von Buchstaben, Zahlen und Satzzeichen 27

• Programmieren von Nutz- und Dekorstichen 26

• Vorwärtsscrollen 26

• Zurückscrollen 26

#### **N**

**Nadel 56, 57 Nadeleinfädler 17 Nadel wechseln 14 Nadel, Faden, Stofftransport 58, 59 Nadelposition verstellen 22 Nähen von elastischen Stoffen 52, 53 Nähfuss wechseln 15 Nähfüsse 33 Nähfusslifter 11 Nählicht 8, 61 Nähmaschinennadel 56, 57 Netzkabel 10**

#### **R**

**Reinigen 60 Reissverschluss 38**

#### **S**

**Sicherheitshinweise 2, 3 Spule einlegen 14 Spulenkapsel 13 Standardzubehör 8 Stichbreiten verändern 22 Stiche 30, 31, 32 Stichlängen verändern 22 Stichmuster wählen 22 Stichplatte 19 Stichübersicht 30 Stoffhaube 8 Stofftransport, Faden, Nadel 58, 59 Stopfen 37 Stopfprogramm 37 Störungen 62**

#### **T**

**Transporteur 19, 58**

#### **U**

**Unterfaden** • heraufholen 18 • spulen 12 **Unterfadenabschneider 13 Unterhalt 60, 61**

#### **V**

**Vari-Overlocknaht 52 Vermeiden und Beheben von Störungen 62 Vernähprogramm 34**

#### **W**

**Wabenstich 55 Wäscheknopfloch 41**

#### **Z**

**Zeichensatz 24 Zubehör 8 Zubehörbox 9 Zusätzlicher Garnrollenhalter 15**

#### **O**

**Oberfaden einfädeln 16 Overlocknaht 54**

- **2 Wichtige Sicherheitshinweise**
- **4 Details**
- **10 Nähcomputer bereitstellen**
- **21 Bedienungshinweise**
- **30 Stiche**
- **33 Nähfüsse**

**Ausgewählte Nutzstiche:**

- **34 • Vernähprogramm**
- **35 • Heftstich**
- **36 • Blindsaum**
- **37 • Stopfprogramm**
- **38 • Reissverschluss**
- **39 • Knopflöcher**
- **50 • Knopfannähprogramm**
- **52 • Overlockstiche**
- **55 • Wabenstich**
- **56 Nadel, Faden, Stofftransport**
- **60 Reinigen, Unterhalt, Störungen**
- **63 Index**

030529.52.01\_0303\_a135 a145\_DE

#### **Impressum**

Satz, Layout, DTP: Silvia Bartholdi Zeichnungen: Müller-Melzer ID, Kreuzlingen

© copyright 2003 by Fritz Gegauf AG, Steckborn